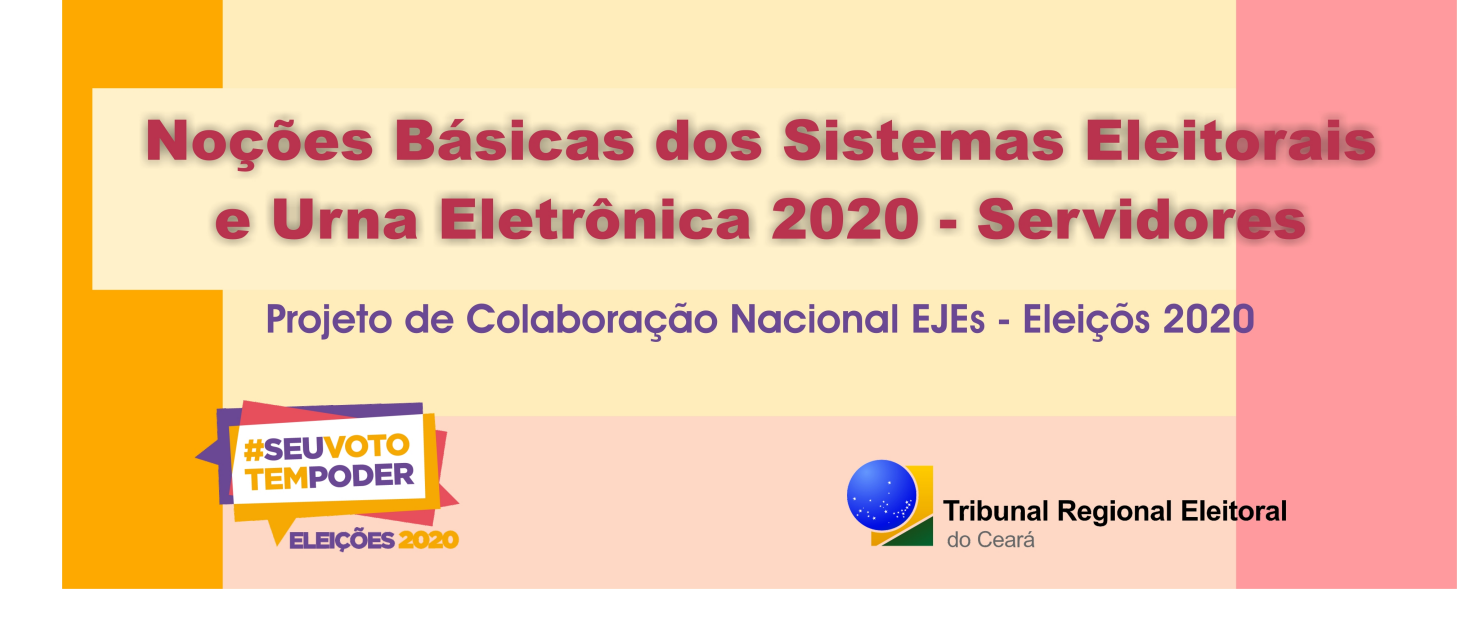

# #Palavra do conteudista

A finalidade deste curso é apresentar noções básicas sobre o processo eleitoral e os sistemas que são utilizados pela Zona Eleitoral nas eleições.

Propomos que ao longo de todo o treinamento vocês compartilhem experiências utilizando o fórum de discussão. Participe!!

Estamos à disposição para esclarecer as dúvidas e orientá-los no que for preciso

Desejamos a todos um excelente aproveitamento!

# **Aula 01. Noções básicas do processo e dos sistemas da eleição**

O processo eleitoral acontece em etapas e embora a votação, a totalização e a divulgação dos resultados sejam as mais conhecidas há outras também muito importantes como: o cadastro eleitoral, o registro das candidaturas, a propaganda eleitoral, a prestação de contas, a preparação dos dados que irão para as urnas, a logística e preparação das urnas. Existe ainda a fase de pós-eleições, que compreende, entre outras atividades, a diplomação dos eleitos.

Para que o processo aconteça, o TSE desenvolveu sistemas eleitorais específicos que veremos mais adiante. Antes disso, falaremos um pouco sobre os tipos de eleições oficiais.

### **Tipos de eleições**

**Há dois tipos de eleições oficiais: as gerais e as municipais.**

As eleições **gerais** ocorrem em âmbito **nacional, federal e estadual**.

*Eleição nacional: elege candidatos aos cargos de presidente e vice-presidente, cuja circunscrição é o país.*

*Eleições federais: elege senadores e respectivos suplentes, além de deputados federais. Essa eleição tem como circunscrição os Estados e o Distrito Federal.*

#### *Eleições estaduais: elege governadores, vice-governadores e deputados estaduais, que, também, tem como circunscrição os Estados e o Distrito Federal.*

As eleições **municipais** ocorrem no âmbito do **município**, para eleger **prefeitos, vice-prefeitos e vereadores** e a circunscrição será o município.A competência para realizar o registro de candidatos, a propaganda eleitoral, a totalização, a divulgação de resultados e a prestação de contas será:

- **.** do TSE nas eleições nacionais;
- **.** dos TREs nas eleições federais e estaduais e;
- **.** do Juiz Eleitoral, nas eleições municipais.

#### **Observe o quadro a seguir:**

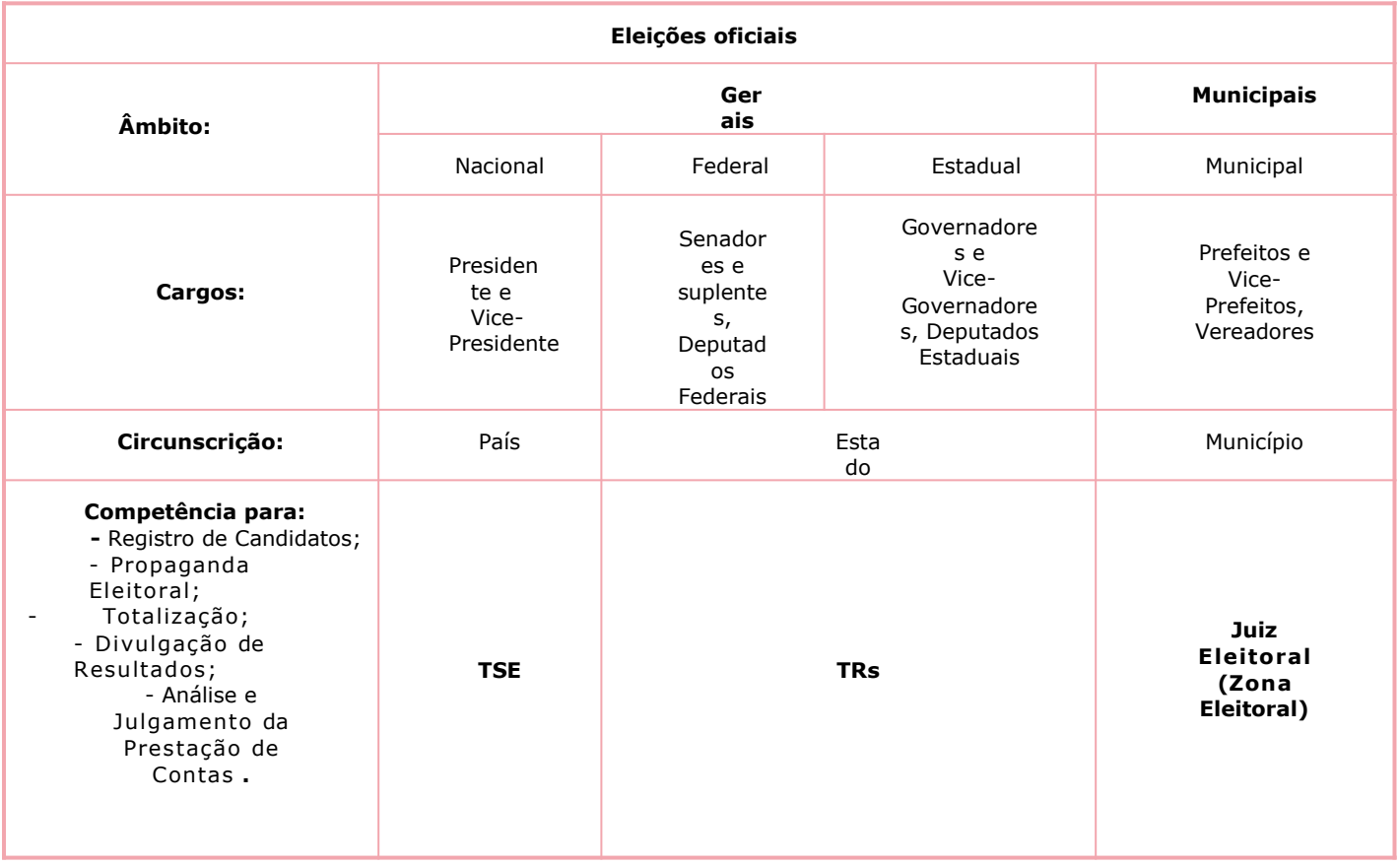

### **VISÃO GERAL DOS SISTEMAS ELEITORAIS E DO FLUXO DA ELEIÇÃO**

Os sistemas eleitorais foram desenvolvidos com o objetivo de aperfeiçoar os trabalhos da Justiça Eleitoral, garantindo maior segurança e agilidade no fluxo dos dados das eleições.

Como já dito, a eleição ocorre em etapas e dependendo do tipo de eleição (geral ou municipal), a Zona Eleitoral terá participação ou não nos procedimentos de um ou outro sistema.

É importante destacar que as datas para ocorrência de cada etapa são definidas pelo calendário eleitoral.

A seguir veremos o fluxo geral da eleição, quais os sistemas eleitorais envolvidos em cada etapa e quais sistemas são utilizados pelas zonas eleitorais em cada tipo de eleição.

No infográfico a seguir e saiba um pouco mais sobre cada etapa do processo eleitoral.

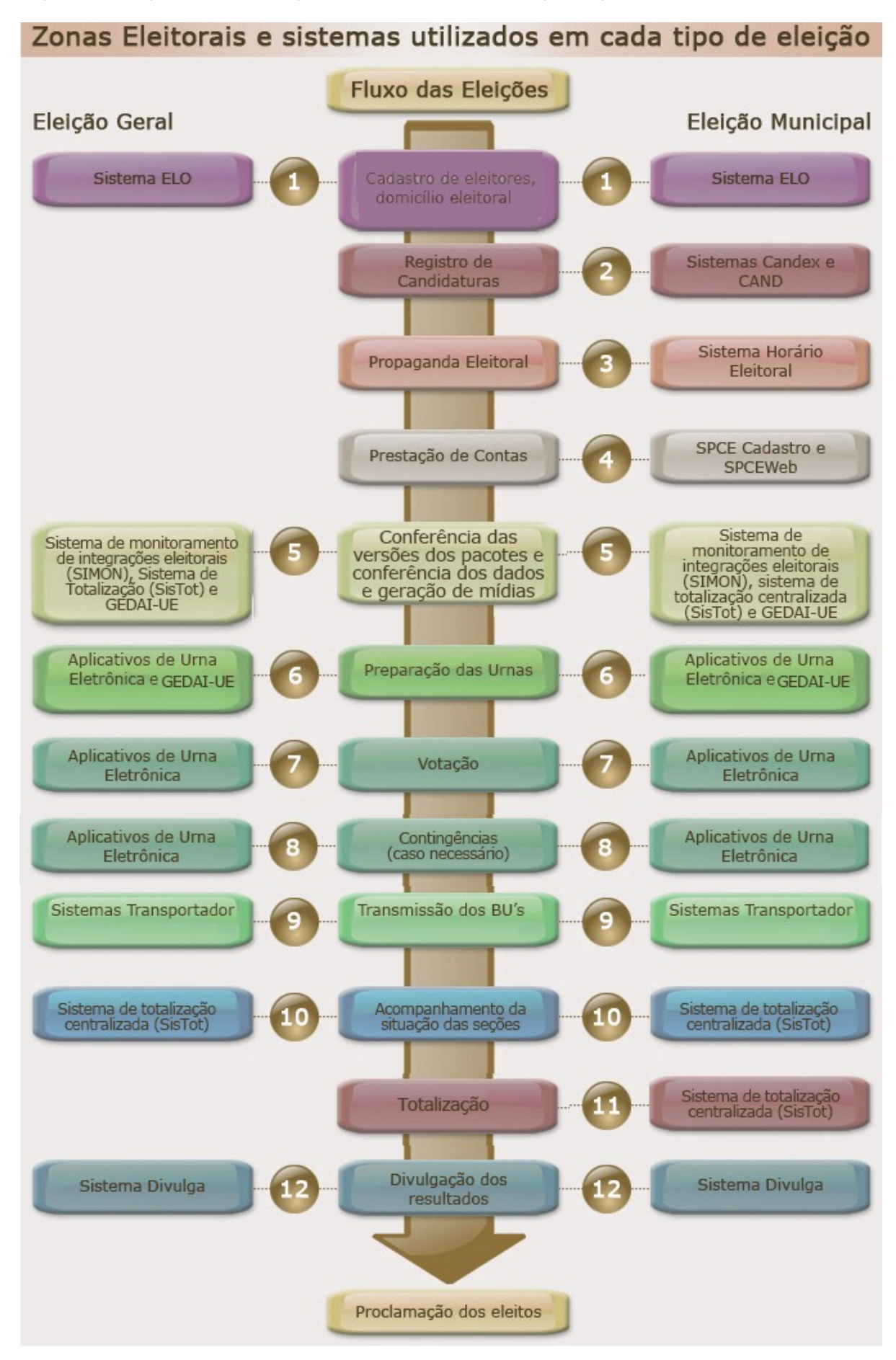

#### **TEXTO EXPLICATIVO FLUXOGRAMA**

1. Os dados de domicilio eleitoral, filiação partidária e do cadastro de eleitores são consolidados por meio do Sistema ELO. A Zona Eleitoral é responsável pela operação desse sistema, tanto na eleição geral quanto na eleiçãomunicipal.

2. Os dados do registro de candidaturas são cadastrados no sistema CANDEX pelos candidatos e são administrados no sistema CAND pela justiça eleitoral. Nas eleições municipais a Zona Eleitoral é responsável pelo registro de candidaturas, utilizando ativamente o sistema CAND e auxiliando os candidatos na utilização do sistema CANDEX. Já nas eleições gerais a utilização do sistema CAND, pelas zonas eleitorais, restringe-se à realização de consultas e emissão de relatórios para conferência dos dados de candidatos.

3. O sistema de Horário Eleitoral auxilia os responsáveis pela propaganda eleitoral gratuita no rádio e na TV a realizarem a montagem da escala do horário eleitoral em rede e na elaboração do plano de mídia para inserções. Nas eleições municipais as Zonas Eleitorais utilizam o sistema horário eleitoral, pois o gerenciamento da propaganda eleitoral compete a elas.

4. Após o registro de candidaturas inicia-se o processo das Prestação de Contas relativas a doações e gastos de campanha eleitoral. Nessa etapa são utilizados o sistema SPCE para cadastro e envio da prestação de contas pelos candidatos e partidos políticos e SPCEWeb para análise e julgamento das contas pelos tribunais nas eleições gerais e pelas Zonas Eleitorais nas eleições municipais.

5. Tanto em eleição geral quanto em municipal as Zonas Eleitorais fazem o monitoramento das versões dos pacotes e a conferência dos dados que são utilizados em todos os sistemas e em todo o processo eleitoral até serem carregados nas urnas eletrônicas. A partir das eleições de 2020, o sistema preparação deixará de existir e o monitoramento das versões dos pacotes será realizado através de um sistema novo chamado sistema de monitoramento de integrações eleitorais (SIMON) e a emissão de relatórios para conferência dos dados será feita através de um outro sistema, também novo, o sistema de totalização centralizada (SisTot).

No sistema GEDAI\_UE são geradas as mídias para a carga das urnas na eleição geral quanto na municipal.

6. Também nos tipos de eleições (geral e municipal), as Zona Eleitoral utilizam os aplicativos para as etapas de carga e auditoria das urnas e o sistema GEDAI\_UE para o recebimento e transmissão das correspondências.

7. As Zonas Eleitorais devem conhecer, também, o funcionamento dos Aplicativos de urna eletrônica - votação, justificativa, pois esses são sistemas responsáveis pelo acionamento das urnas no dia da eleição.

8. Os Aplicativos de urna eletrônica - recuperador e apuração - são sistemas utilizados pelas Zonas Eleitorais, caso ocorram contingências no funcionamento da urna eletrônica.

9. Para transmissão de arquivos de urna, tanto na eleição geral como na municipal, as Zonas Eleitorais usam o sistema Transportador.

10. Para o acompanhamento da situação da situação das seções e emissão de relatórios, a partir das eleições de 2020, as Zonas Eleitorais utilizarão o sistema de totalização sistema de totalização centralizada (SisTot), e não mais o Sistema Gerenciamento.

11. Para a totalização na eleição municipal, a partir das eleições de 2020, as Zonas Eleitorais também utilizarão o sistema de totalização centralizada (SisTot), e não mais o Sistema Gerenciamento.

12. O sistema divulga é utilizado para o acompanhamento, pelo público externo, dos resultados das eleições, além de fornecer dados estatísticos de candidatos e partidos. As Zonas Eleitorais utilizam esse sistema para consultas e fornecimento de informações para o público externo.

Como você deve ter notado, houve novidades nos sistemas eleitorais para estas eleições. Nas próximas aulas falaremos um pouco mais sobre esses novos sistemas. E no próximo curso detalharemos as funcionalidades de cada um.

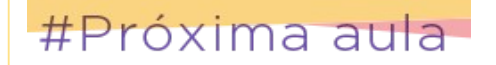

Na próxima aula falaremos sobre o ambiente de operação dos sistemas e veremos alguns conceitos importantes. Até lá!!!

### **Aula 02. Ambiente operacional dos sistemas eleitorais e conhecimentos importantes**

Os sistemas eleitorais são programas operados por servidores da Justiça Eleitoral que possuem autorização ou permissão de acesso a eles.

Antes de iniciar as ações em um sistema é preciso saber diferenciar em qual ambiente de operação esse sistema funciona e quais são os passos necessários para se obter acesso a ele.

### #Importante

 $E$  importante saber que:

Sistemas locais - São instalados nas estações de trabalho, nas quais os dados serão armazenados e operados.

**Sistemas WEB - NÃO** são instalados nas estações de trabalho. Tanto o banco de dados quanto as aplicações estão instalados em um computador fisicamente instalado no TSE. O acesso aos dados e aos sistemas se dá por meio de uma conexão e um navegador (browser).

#### **Sistemas locais**

Antes de falarmos dos sistemas locais, conheça alguns conceitos importantes:

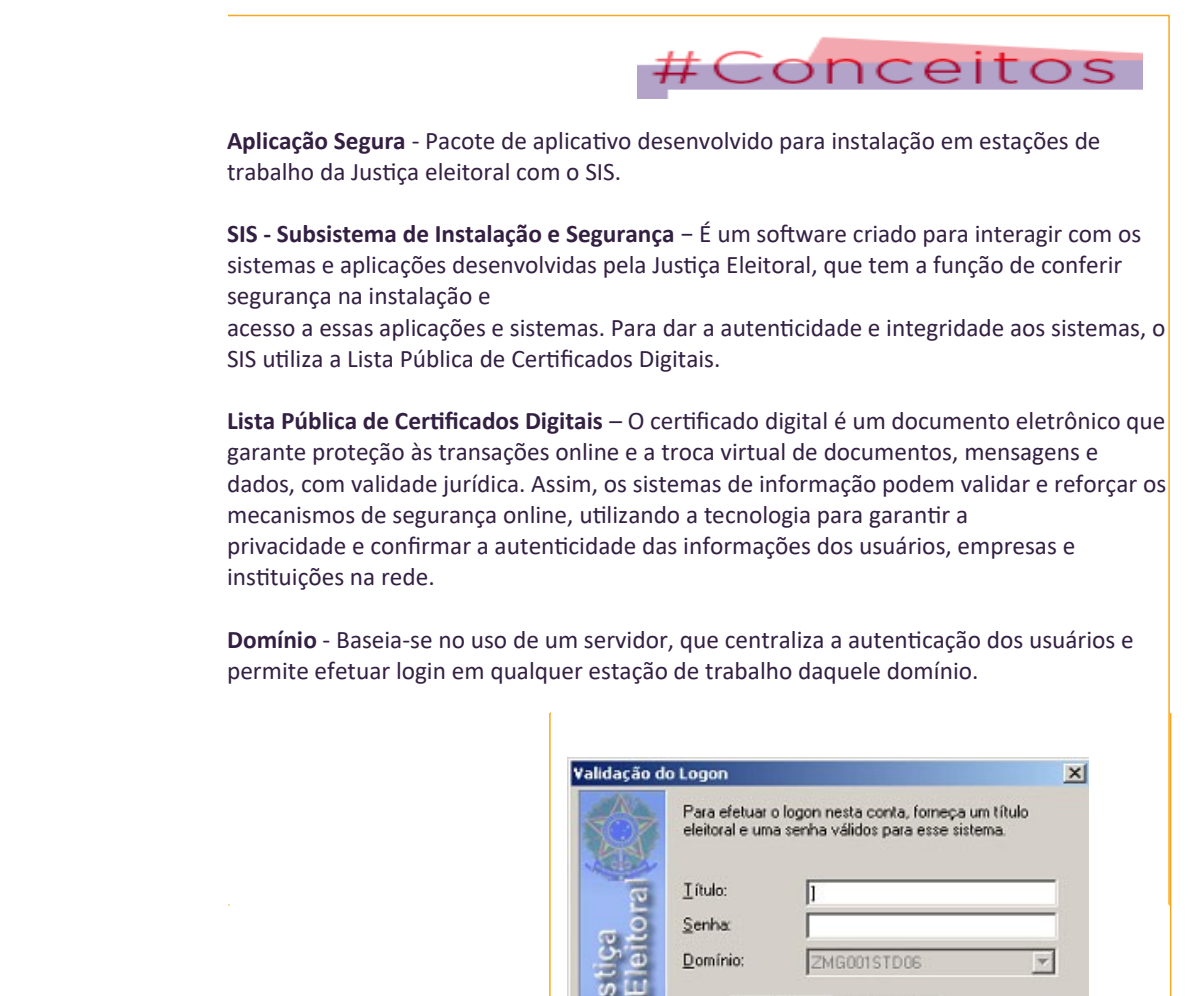

OK

Cancelar

Os sistemas locais são aplicações seguras, operadas nas estações de trabalho da rede da Justiça Eleitoral com ambiente SIS e têm seus dados armazenados e processados nos computadores onde foram instalados. Os usuários dos sistemas eleitorais realizam login, com seu título e senha, para ter acesso as suas estações de trabalho por meio da autenticação realizada pelo servidor dos domínios TRE-CE ou Zona Eleitoral (também conhecido como "ambiente zona").

Embora não utilizem um navegador WEB para acesso, esses sistemas acessam o **banco de dados centralizado no TSE** e armazenam **dados na própria estação de trabalho do usuário.**

A utilização do SIS é necessária nos ambientes de Zonas Eleitorais, Centrais de Atendimento e outras máquinas específicas do TRE.

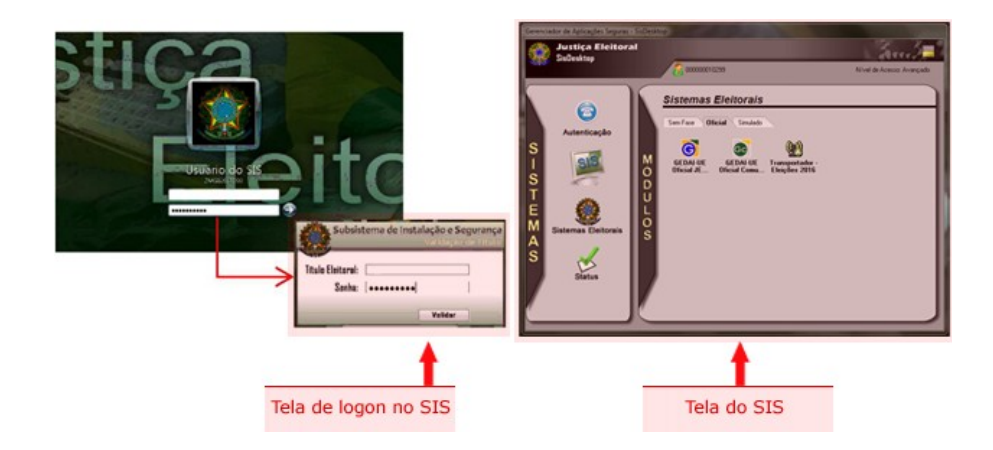

Como exemplos de sistemas eleitorais locais podemos citar: o Gerenciador de Dados, Aplicações e Interface com Urna Eletrônica

– GEDAI-UE, o sistema Transportador e o sistema Flash Backup Restore- FBR, além de alguns aplicativos necessários à segurança e ao funcionamento desses sistemas (o próprio SIS, a Lista Pública de Certificados Digitais, o ambiente de execução java) e o sistema de auditoria Verificador de Autenticação dos Programas – VAP.

Como já dito, esses sistemas são hospedados nas próprias estações de trabalho e para acessálos é preciso realizar alguns passos: **download** dos arquivos de instalação, **instalação segura** dos aplicativos, **controle das versões**

**instaladas** e**atribuição de permissão** de acesso aos usuários.

**Passos que a Zona Eleitoral deve executar para ter acesso aos sistemas locais**

1º - Download: Consiste em "baixar" e salvar os arquivos contendo as versões mais atuais dos sistemas eleitorais em uma pasta do computador. Os arquivos com os sistemas e aplicativos são disponibilizados em momento oportuno.

2º - Instalação segura: A instalação dos sistemas locais deve ser feita de forma sequencial e de acordo com as instruções dos passo a passos disponibilizados. Além disso, é efetuada por meio do usuário "instalador" do SIS. Por se tratarem de aplicações seguras, só podem ser instaladas nas estações de trabalho da rede da Justiça Eleitoral.

3º - Controle de Versões: Depois de realizada a instalação, é necessário conferir as versões de cada sistema e aplicativo instalado, para garantir que se está utilizando a versão correta. A verificação é realizada clicando-se

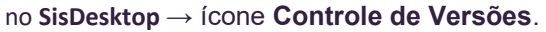

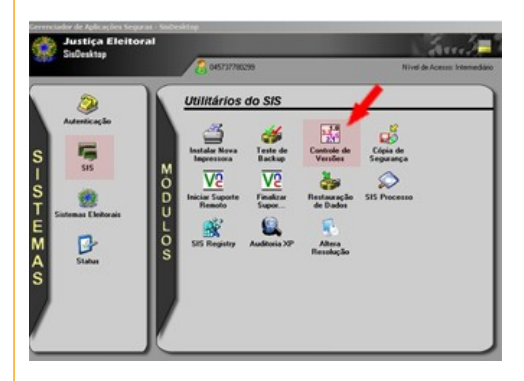

4º - Atribuição de permissão: é o cadastramento dos usuários e a definição dos níveis de acesso, de acordo com as atividades que cada um vai desempenhar em cada sistema. Para que seja possível visualizar os ícones dos sistemas eleitorais locais em "Sistemas Eleitorais" no "SisDesktop", é necessário possuir a permissão de acesso local (por máquina). Essa permissão é fornecida pelo SIS, por meio do usuário "supervisor" e é realizada pelo Chefe do Cartório Eleitoral, que define quais servidores serão usuários: Administradores

/ Operadores ou de Consulta, ou que não terão acesso a determinado sistema eleitoral.

#### **SISTEMAS WEB**

Os sistemas eleitorais WEB são aqueles que acessam o banco de dados centralizado no TSE pela internet (WEB). Para isso utilizam o navegador compatível com o ODIN (Mozilla Firefox).

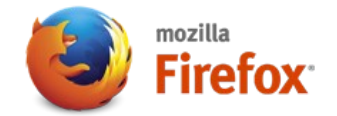

#### **ODIN – Sistema de Autenticação e Autorização da Justiça Eleitoral**

É um software que integra e gerencia a autenticação e as autorizações dos Sistemas Eleitorais WEB. Cadastra a base de usuários dos sistemas eleitorais web, controla o acesso aos sistemas por meio da autorização de usuários e associação de perfis. Além disso, oficializa os sistemas, permitindo o acesso na base oficial.

**São exemplos de sistema WEB:**

- **- Candidaturas,**
- **- Horário Eleitoral,**
- **- \*Sistema de Monitoramento (SIMON),**
- **- \*Sistema de Totalização (SisTot).**

encão.

NOVIDADE: para as eleições de 2020 o TSE implementará dois sistemas novos, o SIMON que

assumirá a função de monitoramento e validação das versões dos pacotes, antes exercida pelo sistema Preparação e o SisTot que fará a importação dos dados para disponibilizá-los ao GEDAI-UE, função que antes era realizada pelo sistema Preparação, e assumirá,

também, as funções do sistema Gerenciamento. No próximo curso detalharemos as funções de cada sistema.

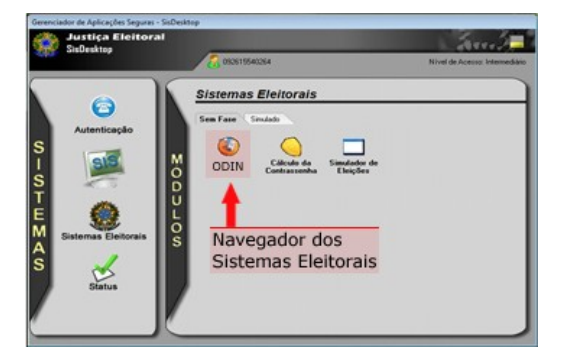

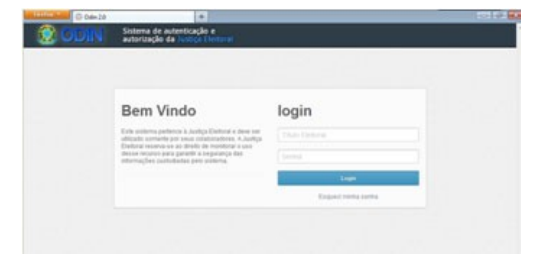

**Para se ter acesso aos Sistemas Eleitorais WEB é preciso que:**

1º. O TRE previamente cadastre na base de identidades no ODIN todos os possíveis usuários de sistemas eleitorais; crie, por localidade (TRE ou ZE) e para cada sistema WEB, os perfis de acesso (Gestor de Autorizações, Administrador, Operador, Consulta, etc.) e associe alguns servidores do TRE como Gestores de Autorizações, de acordo com o setor competente.

**2º.** Como Gestores de Autorizações, esses servidores do TRE são responsáveis por associar, no Menu Autorizações, os servidores dos cartórios aos perfis de acesso criados, de acordo com as tarefas que vão desenvolver em cada sistema. No Menu Autorizações, o acesso ao sistema é controlado, por meio da associação de cada perfil de acesso em determinado ambiente (TRE e ZE), sistema, fase (simulado, oficial), pleito/eleição.

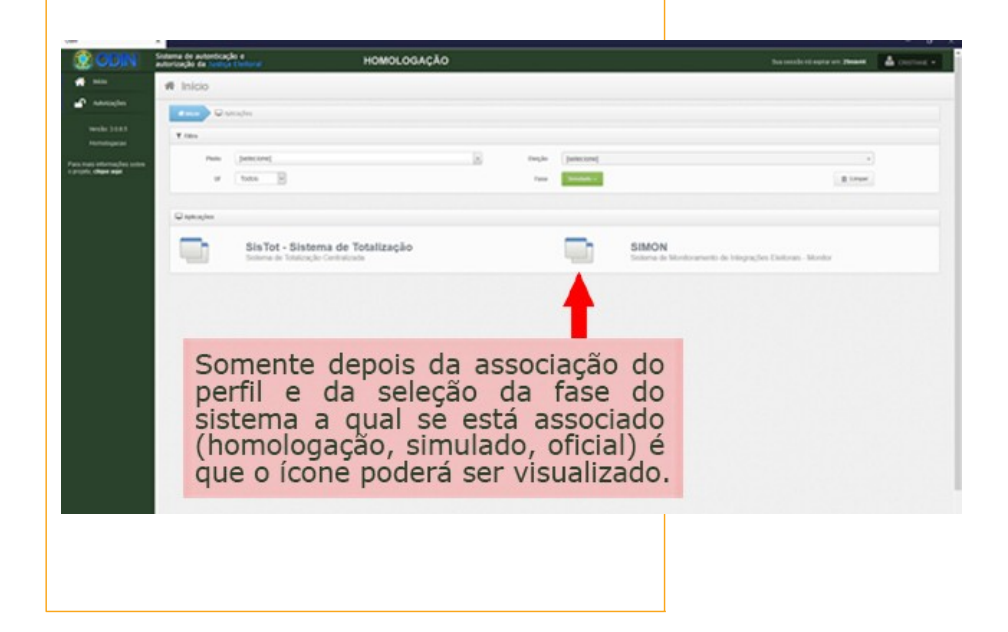

#### **Veja a seguir o quadro comparativo que resume as características e diferenças dos sistemas locais e WEB:**

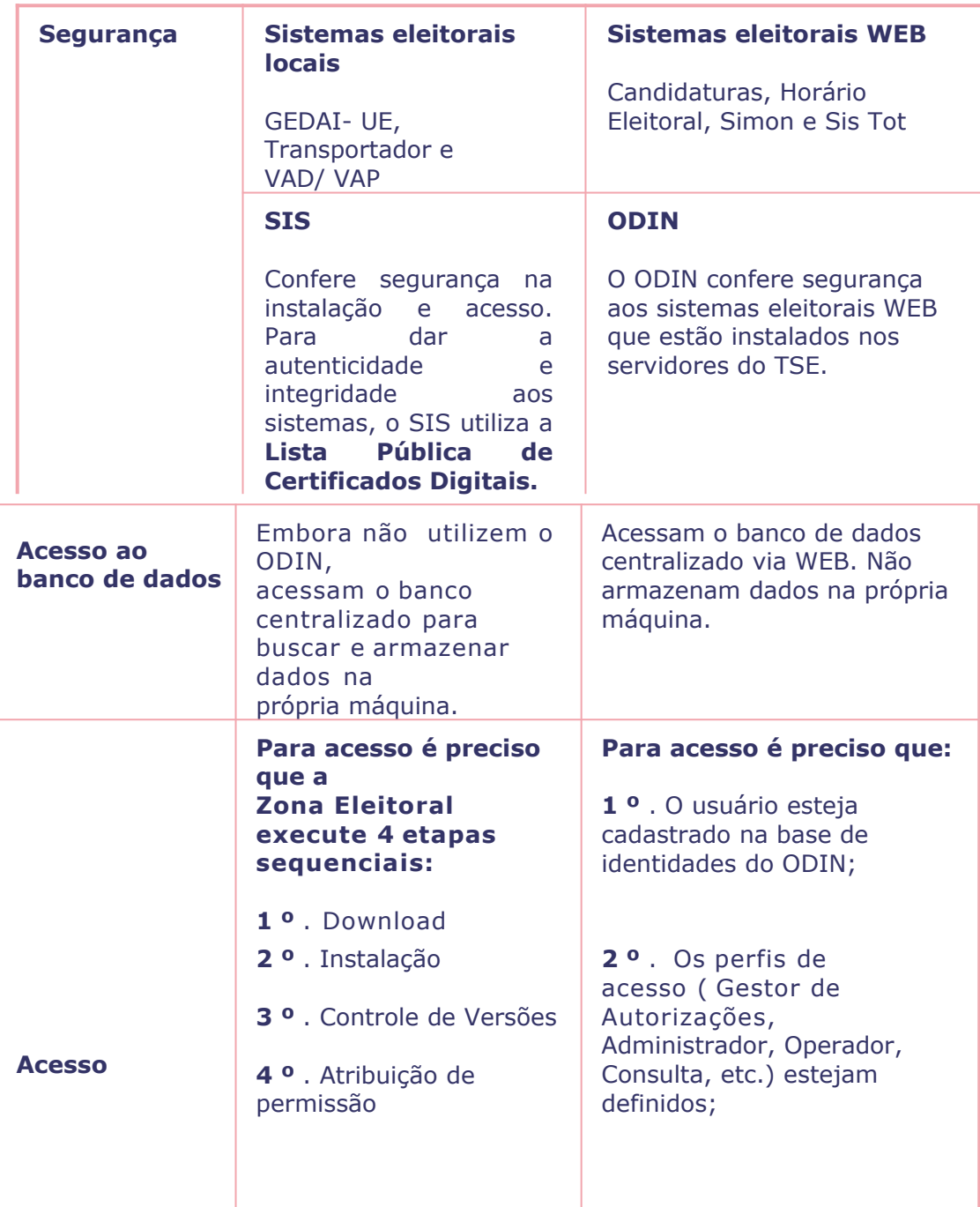

### **Fase simulado e fase oficial**

*Os sistemas podem ser operados em duas fases:*

*.Fase Simulado: utilizada durante a realização de testes, simulando uma eleição com dados fictícios.*

*. Fase Oficial: utilizada nas eleições oficiais, com dados reais e somente poderá ser operada após o procedimento de oficialização.*

*O procedimento de oficialização não impede o funcionamento do sistema na fase simulado, que poderá ser utilizada para a realização de testes e simulações.*

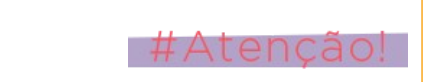

#### **AUDITORIA DOS SISTEMAS ELEITORAIS**

O aplicativo denominado Verificador de Autenticação dos Programas – VAP é o responsável pela verificação dos resumos digitais (hash) dos programas instalados em microcomputadores. O VAP tem como objetivo conferir a assinatura de um determinado sistema eleitoral ou arquivo e avisar caso haja alguma alteração. É um dos sistemas integrantes da certificação digital, responsável por garantir os princípios da segurança da informação como: autenticidade, integridade e irretratabilidade aos arquivos dos usuários e aplicações da Justiça Eleitoral. Além da verificação da autenticação dos programas, é possível, também, verificar a autenticidade dos sistemas eleitorais instalados em microcomputadores, utilizando-se os programas que foram assinados digitalmente na cerimônia de assinatura digital e lacração dos sistemas.

### **OFICIALIZAÇÃO DOS SISTEMAS**

Oficializar um sistema significa fazer com que ele opere com os dados oficiais. A oficialização torna os sistemas aptos a receber dados oficiais relativos aos pleitos.

Os sistemas eleitorais instalados localmente devem ser oficializados em cada máquina em que foram instalados. Quanto aos sistemas WEB, há necessidade de oficializar apenas em uma máquina.

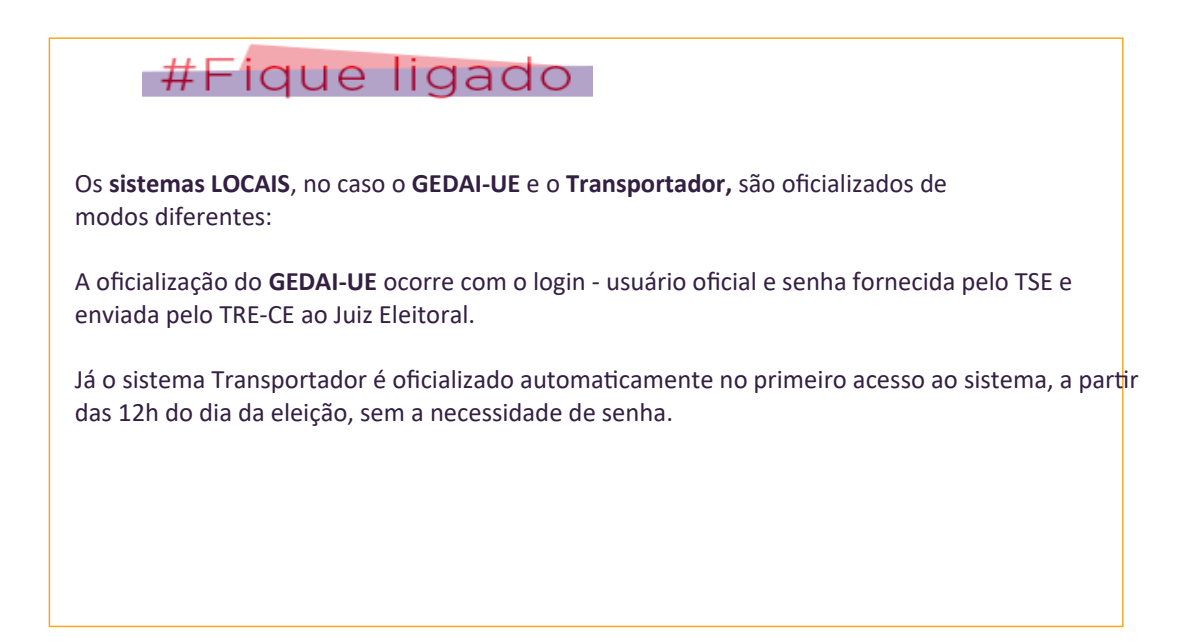

Para os sistemas eleitorais WEB, a oficialização na Zona Eleitoral ocorre somente após a oficialização no TRE, realizada pelo Secretário de Tecnologia da Informação. Após esse procedimento, o chefe de cartório, que possui o perfil Gestor de Autorizações, realizará, no módulo Oficializações do ODIN, a oficialização do sistema com a senha fornecida pelo TSE e enviada pelo TRE-CE ao Juiz Eleitoral. Vejamos o quadro que resume os tipos de oficialização:

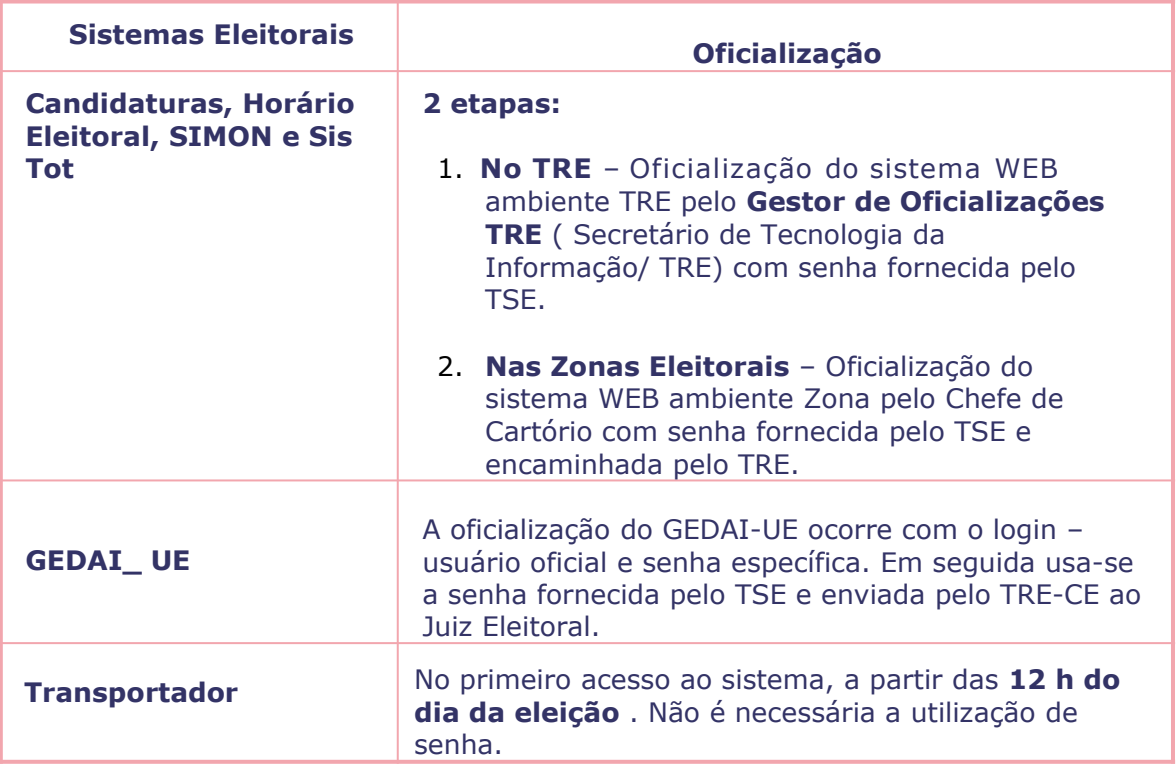

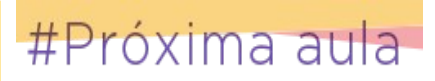

Na próxima aula, veremos de onde proveem os dados para as eleições e como eles trafegam entre os sistemas.

# **Aula 03. Fontes de dados para a eleição e fluxo de dados entre os sistemas**

Em uma eleição são produzidos muitos dados, como nome, tipo da eleição (geral ou municipal), data, dados da zona eleitoral, dos municípios, dos eleitores, dos locais de votação, dados de candidatos etc. Cada tipo de dado é gerado em um determinado sistema e enviado ao banco das eleições para ser utilizado por outros sistemas.

Portanto, no processo eleitoral, ocorre um intenso fluxo dos dados que precisam ser enviados dos sistemas que os geraram e recebidos pelos sistemas que vão utilizá-los. Para que isso ocorra de forma correta e segura, os sistemas geradores das informações precisam disponibilizar os dados em um formato padrão, para que esses possam trafegar e ser prontamente reconhecidos pelos sistemas que irão utilizá-los.

A fim de se ter uma melhor compreensão do fluxo de dados entre os diversos sistemas, é importante saber o significado dos termos "Pacote" e "Notificação":

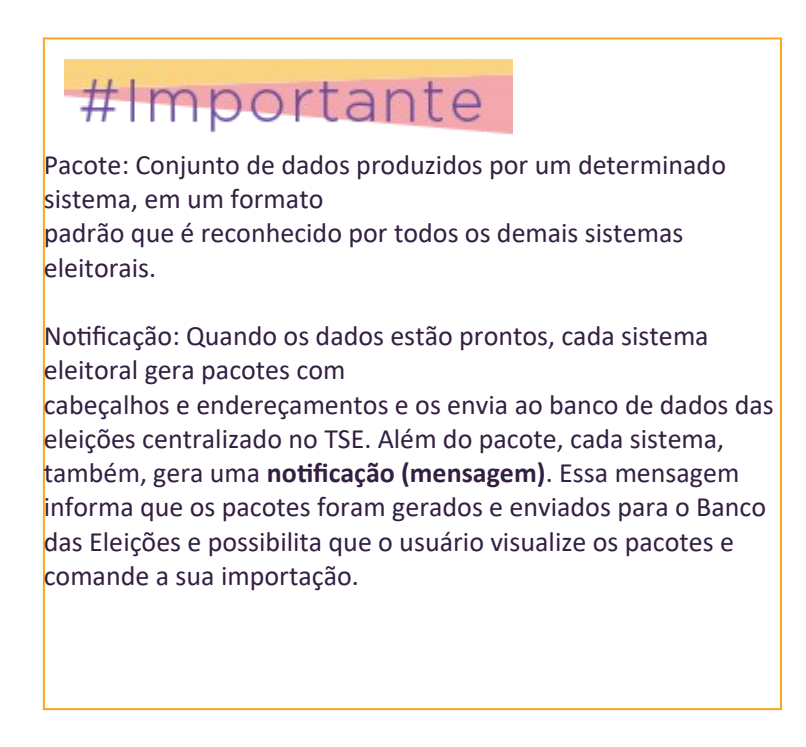

São três os sistemas eleitorais responsáveis por gerar e fornecer dados para o banco centralizado das eleições:

> **Sistema Configurador de Eleições (CFE); Sistema de Cadastro de Eleitores (ELO) e Sistema de Candidaturas (CAND).**

## **1 - Sistema Configurador de Eleições (CFE)**

 $\mathsf{\acute{E}}$  um sistema operado pelo TSE ou TRE, por isso não entraremos em muitos detalhes.

 $\dot{E}$  por meio desse sistema que uma eleição é criada e parametrizada. Nele são inseridos todos os dados que vão caracterizar e identificar uma ou mais eleições, por exemplo, configurar

uma **eleição ordinária, suplementar e uma consulta popular** em uma mesma data, na mesma urna eletrônica, nome da eleição, tipo da eleição (geral ou municipal), data, dados de Zonas Eleitorais, municípios etc.

Alguns parâmetros configurados nesse sistema, cujos termos serão muito utilizados no **ODIN**, são:

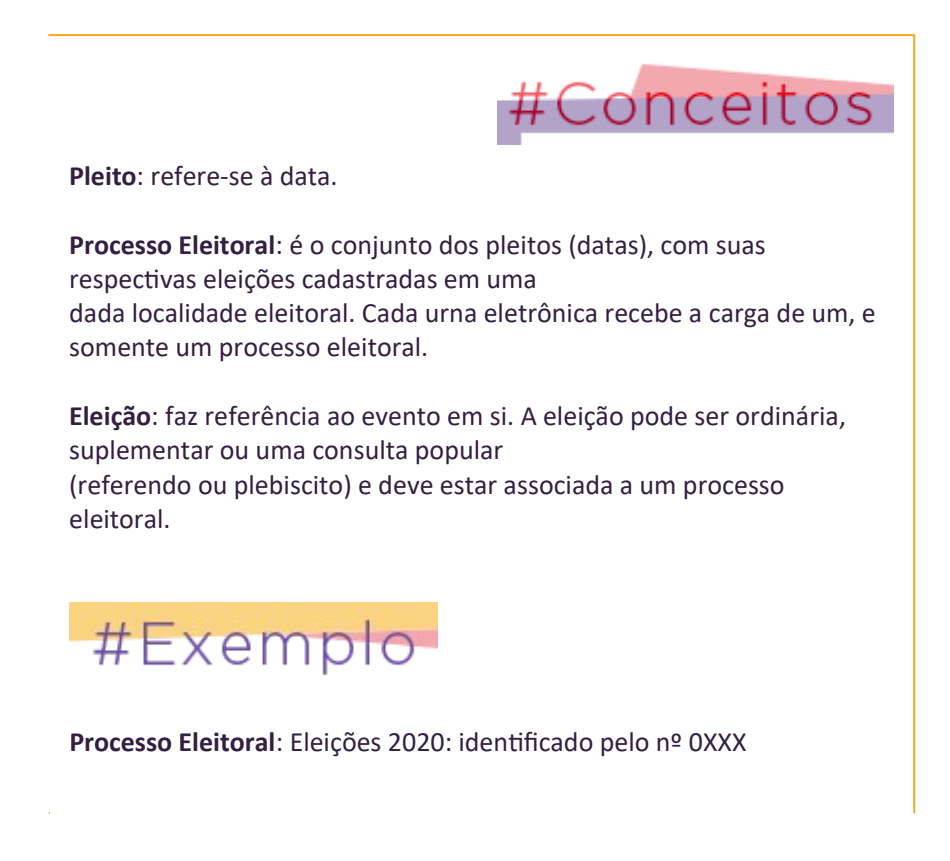

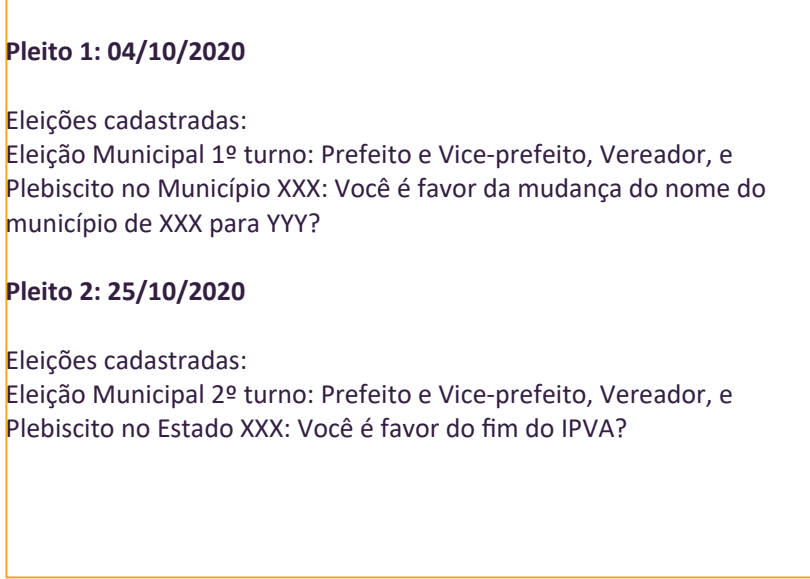

Então, no sistema Configurador de Eleições (CFE), é criado o processo eleitoral e são definidos os parâmetros da eleição.

Depois de configurado o Processo Eleitoral, o CFE gera os arquivos e notifica as versões dos pacotes gerados ao SIMON para que sejam validadas e posteriormente importadas pelo SisTot.

### **2 - ELO – Sistema de Cadastro de Eleitores**

O fechamento do cadastro eleitoral ocorre 150 dias antes da eleição. Após o processamento do cadastro, os

dados de eleitores não são alterados.

Posteriormente, são realizadas as agregações de seções, definidas as seções com áudio e especiais, e

configuradas as mesas receptoras de justificativas (MRJ's). Depois do fechamento dessas configurações o sistema Intercad gera os arquivos

de

seções e eleitores e notifica as versões dos pacotes gerados ao SIMON para que sejam validados e posteriormente importados pelo SisTot.

## **3 - Sistema de Candidaturas (CAND)**

Os pedidos de registros são gerados no módulo externo do sistema de Candidaturas - o Candex. Os dados do Candex são recebidos no módulo interno do sistema de Candidaturas - o CAND, que faz o batimento de título, filiação e domicílio com o Cadastro Eleitoral.

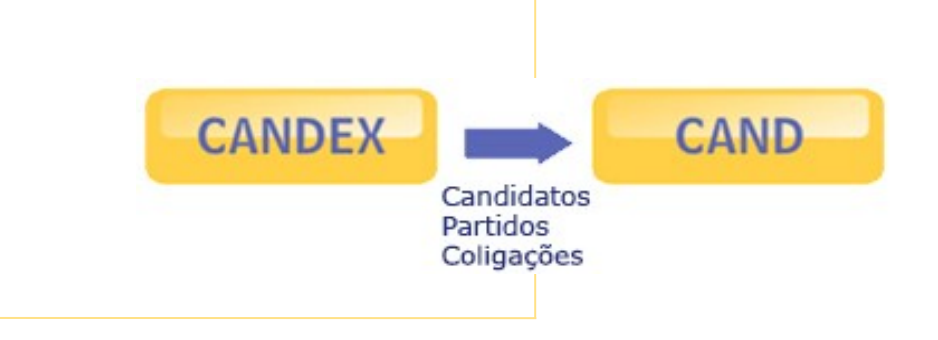

**Depois da verificação e validação de dados e fotos dos candidatos (VVFoto) e do julgamento dos candidatos, dos partidos e coligações, o CAND é fechado. Depois de fechado, o CAND gera os arquivos e notifica as versões dos pacotes gerados ao SIMON para que sejam validados e posteriormente importados pelo SisTot.**

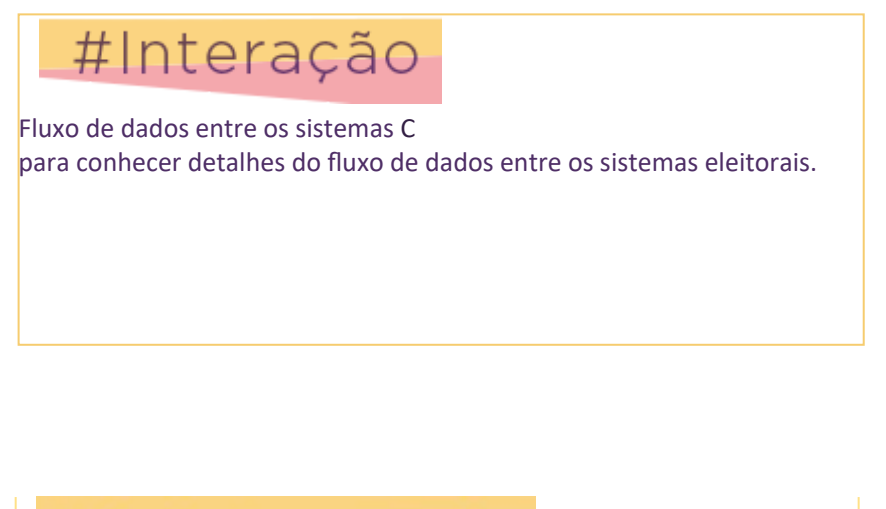

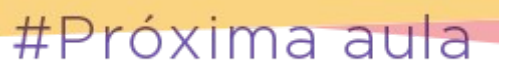

Na próxima aula falaremos um pouco sobre a preparação dos dados que serão carregados na urna eletrônica.

### **Aula 04. Preparação dos dados a serem inseridos na urna eletrônica**

### **Monitoramento dos pacotes de dados**

Depois de emitidas as notificações do CFE, do ELO e do CAND, os dados produzidos por esses sistemas deverão ser importados pelo sistema GEDAI-UE para a geração de mídias e depois transferidos para as urnas eletrônicas através da carga de software.

Mas, antes disso, é necessário que se tenha certeza que os dados estão corretos e que todos os sistemas e as urnas trabalharão com as mesmas versões dos pacotes.

A partir das eleições de 2020, o monitoramento e a validação das versões dos pacotes gerados pelo CFE, CAND e ELO e importados pelo SisTot, GEDAI-UE e pelas urnas ficará a cargo do Sistema de Monitoramento e Integrações Eleitorais - SIMON.

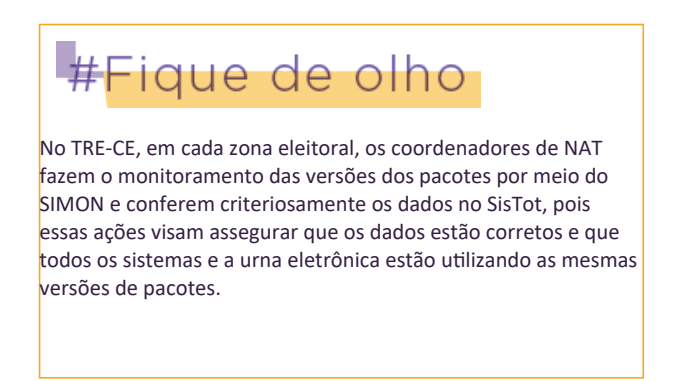

O **SIMON** é um sistema WEB, acessível aos usuários que possuem autorização de acesso no ODIN. A única função desse sistema será a realização do monitoramento das versões dos pacotes importados pelo SisTot, pelo GEDAI-UE e carregados na urna.

O **SisTot** também é um sistema WEB que depende de autorização de acesso no ODIN. Nesse sistema será feita a importação dos dados do banco das eleições. Pelo SisTot será possível: a emissão de relatórios para a conferência dos dados antes da importação no GEDAI\_UE e a emissão do relatório "Ambiente de votação" para constar da ata das eleições.

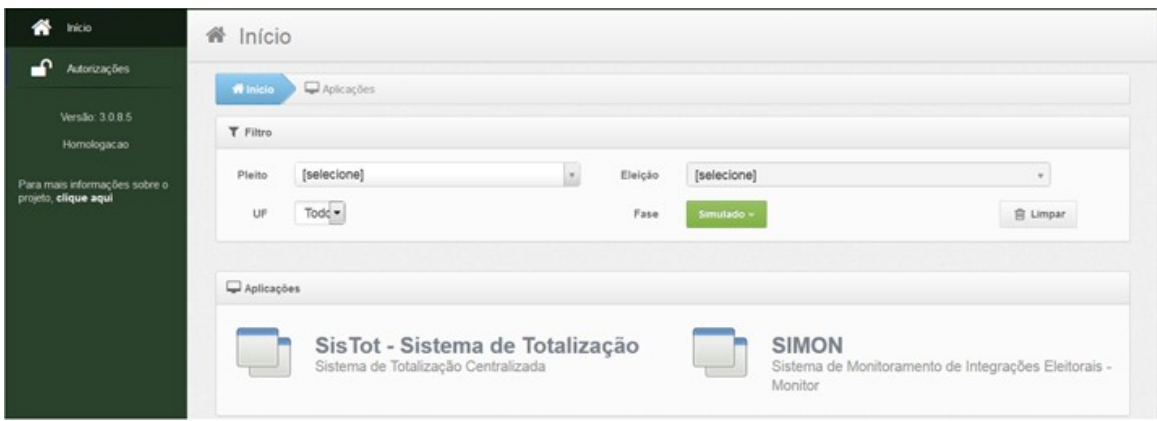

Realizados o monitoramento e as conferências e constatado que tudo está correto, os dados estão prontos para serem importados pelo sistema GEDAI-UE. É neste sistema que são geradas as mídias com os dados da eleição para o carregamento das urnas eletrônicas.

### **Sistema Gerenciador de Dados e Aplicativos da Urna Eletrônica - GEDAI\_UE**

Antes de falarmos sobre o sistema GEDAI-UE, vamos conhecer as mídias usadas pela Justiça Eleitoral.

Mídia é um dispositivo de armazenamento de dados e/ou programas. É o meio físico que possibilita a transferência dos dados e a instalação dos aplicativos na urna necessários ao seu funcionamento.

A denominação de cada mídia é definida no momento em que ela é gerada no GEDAI-UE. Por isso, é muito importante identificá-la corretamente após a geração.

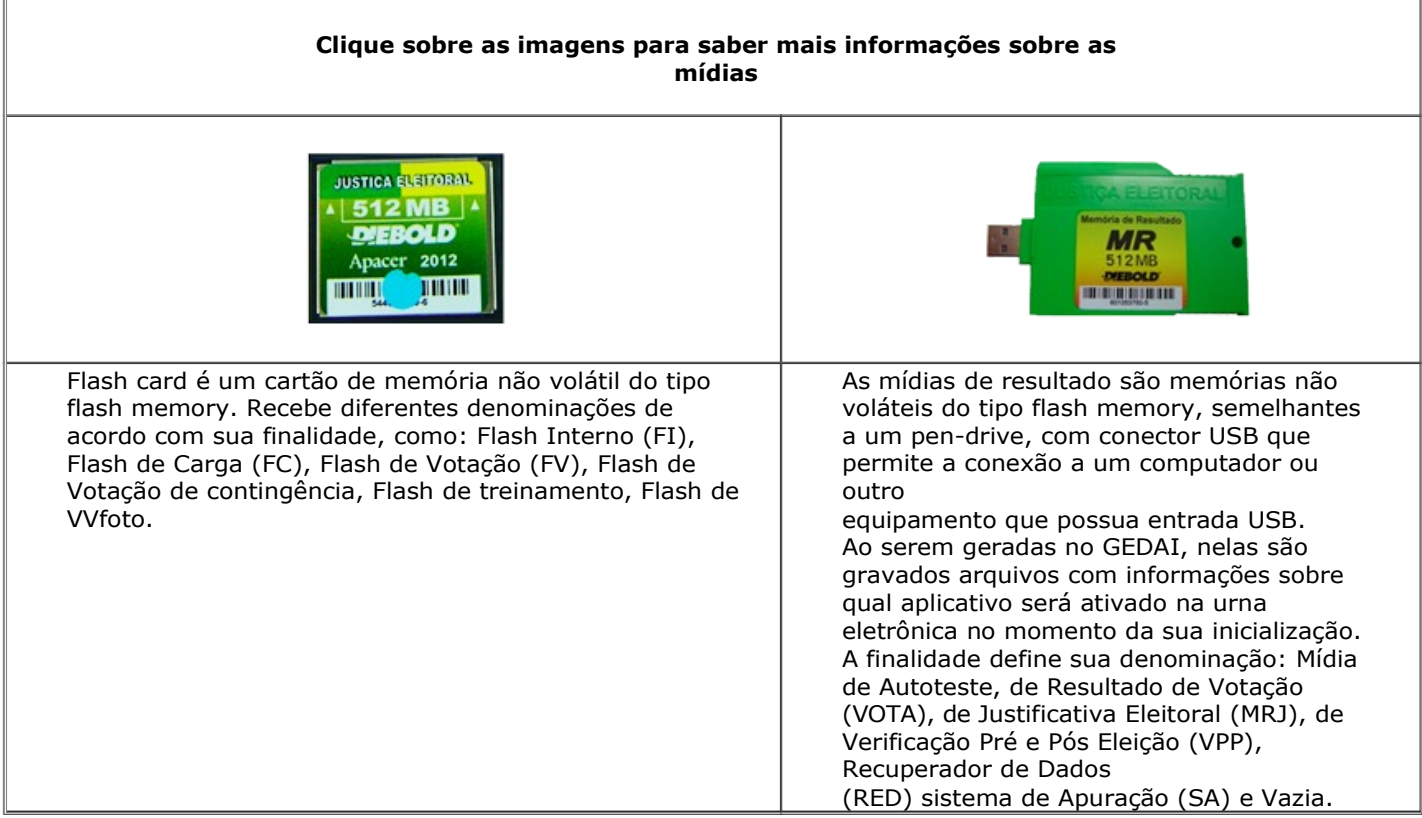

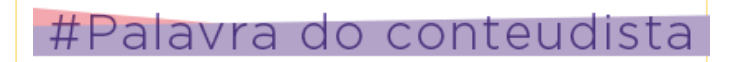

Agora que você já conhece as mídias e suas classificações, veremos a seguir algumas informações sobre o sistema GEDAI-UE.

O **GEDAI-UE** é o sistema que possibilita que os programas e dados da eleição sejam gravados nas mídias, para que possam ser transferidos às urnas eletrônicas na carga de software. Além disso, esse sistema recebe dos

flashes de carga os arquivos com os dados das **correspondências** e as versões dos pacotes constantes da carga de cada urna e os transmite para o Banco das Eleições.

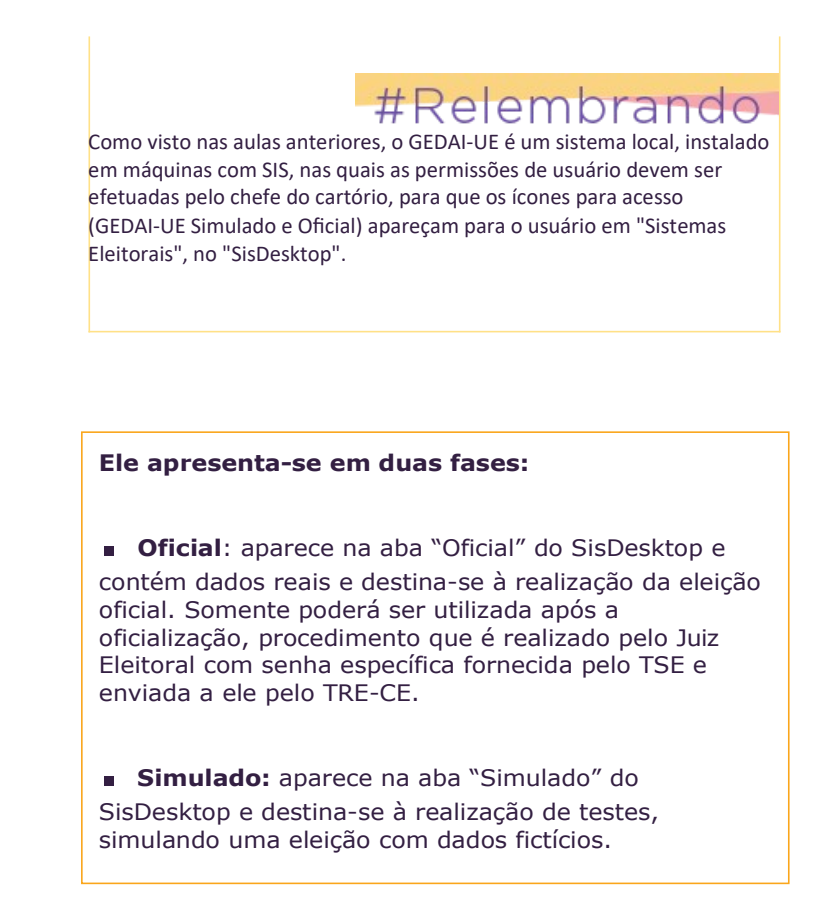

É muito importante observar em qual fase se está trabalhando, verificando a aba na tela "**Sistemas Eleitorais**".

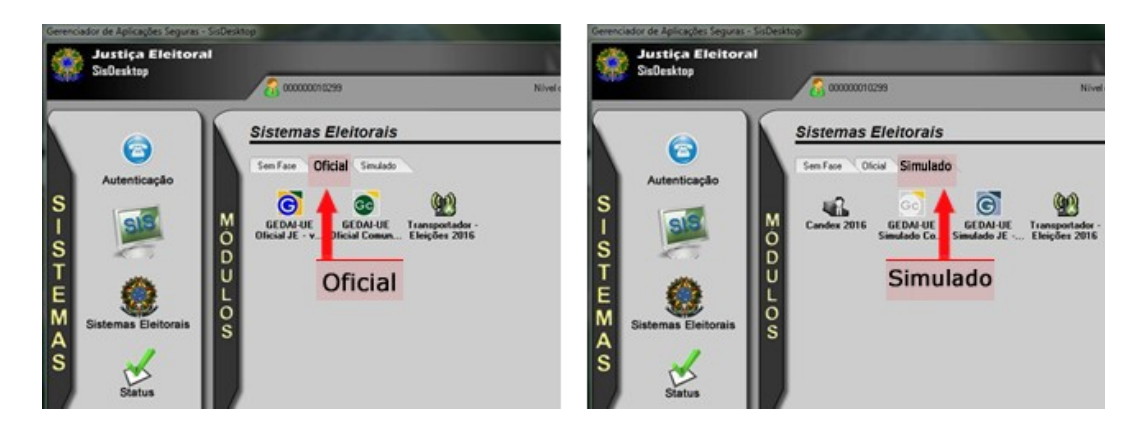

# #Importante **GEDAI-UE Oficial** - Antes da realização de qualquer procedimento oficial, mesmo tendo sido selecionada a aba "Oficial", é necessário "oficializar" o sistema GEDAI-UE. A oficialização não interfere no funcionamento do GEDAI-UE "Simulado", que poderá ser utilizado normalmente para a realização de testes, simulações e formatação das mídias.

#Palavra do conteudista

Detalhes sobre os procedimentos nos sistemas SIMON, SisTot e GEDAI-UE serão descritos no próximo curso.

# #Próxima aula

Na próxima aula falaremos um pouco sobre a urna eletrônica. Até lá!!

# **Aula 05. Urna Eletrônica e seus suprimentos**

A cada seção eleitoral corresponde uma urna eletrônica. Assim, na época das eleições, as zonas eleitorais receberão a quantidade de urnas correspondente ao número de suas seções (consideradas as agregações) e mesas de justificativas, acrescida de um percentual destinado às eventuais substituições (urnas *backup ou de contingência*).

#### **Conheça os modelos de urna eletrônica que serão usados pelo TRE-CE**

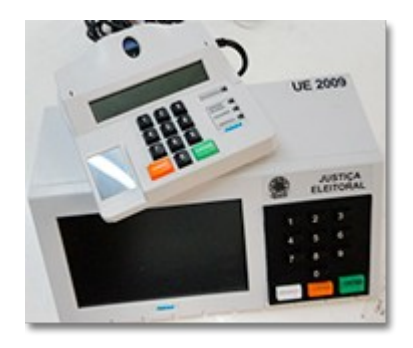

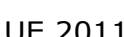

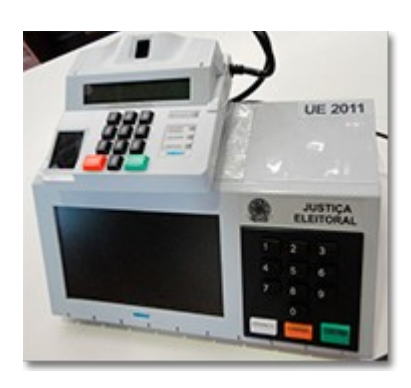

UE 2009 UE 2010

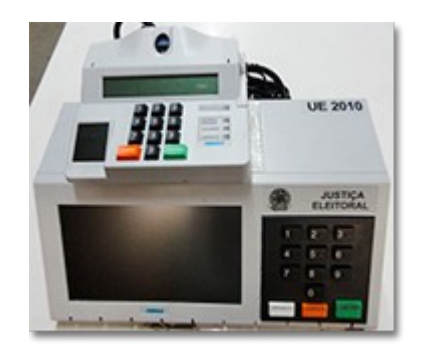

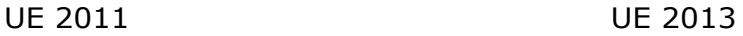

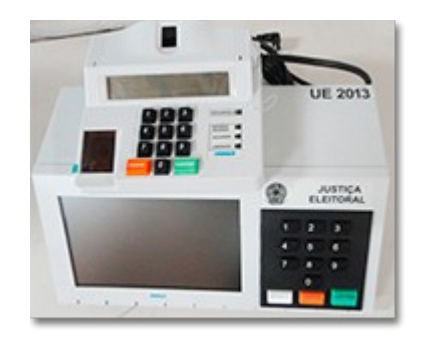

UE 2015

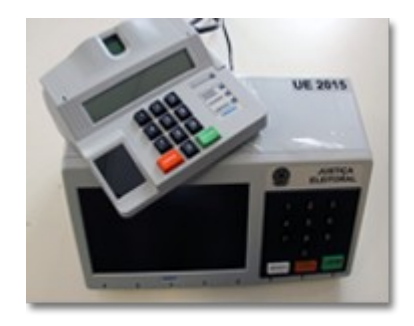

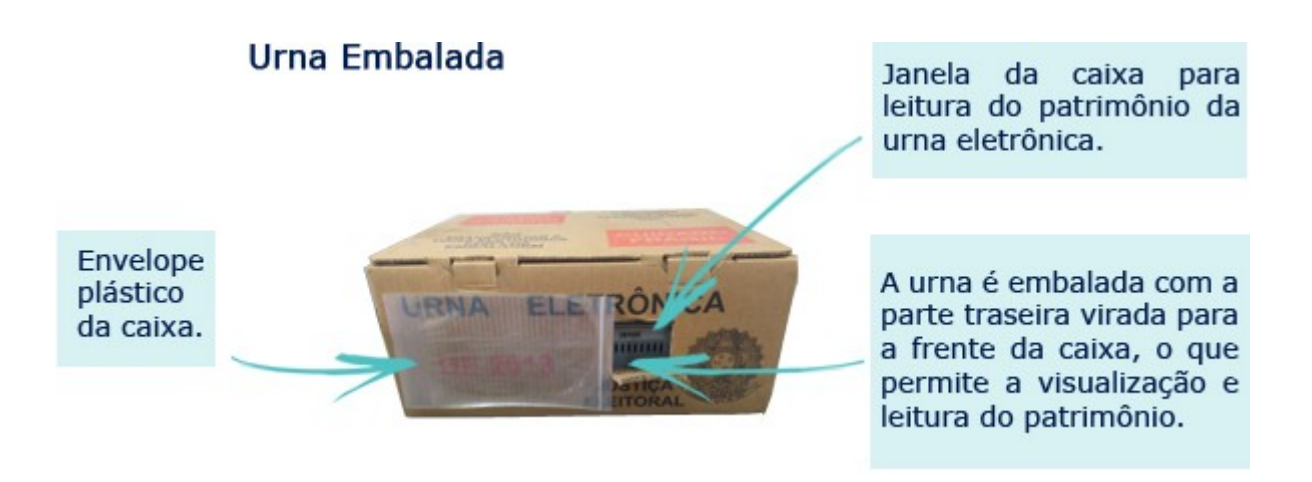

### **Processo de desembalagem das urnas eletrônicas**

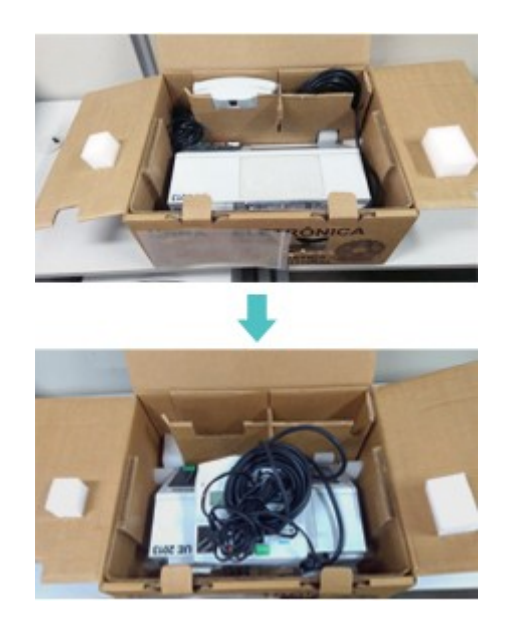

**Para retirar a urna de dentro da embalagem com maior segurança, o Terminal do Mesário (TM) e os fios deverão ser colocados em cima do Terminal do Eleitor (TE).**

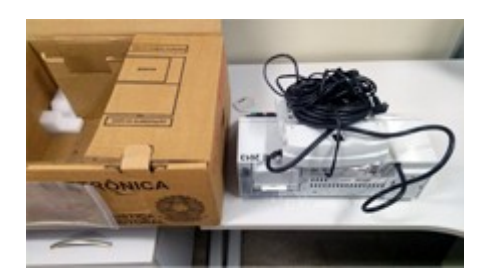

**Colocar o Terminal do Mesário e os fios em cima do Terminal do Eleitor. A urna deverá ficar com a parte traseira virada para frente da caixa.**

## **Processo de embalagem das urnas eletrônicas**

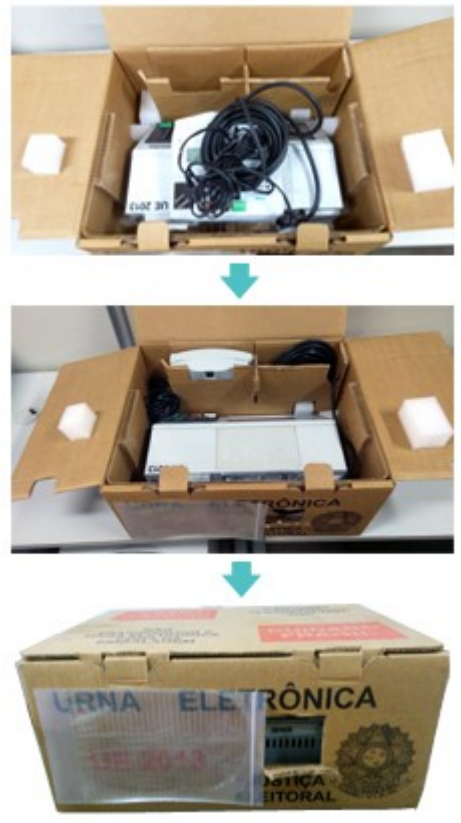

**Urna embalada**

Veja, a seguir, imagens das partes frontal e traseira da urna eletrônica. É importante sabermos quais são os nomes dos compartimentos, para podermos reconhecê-los durante a lacração.

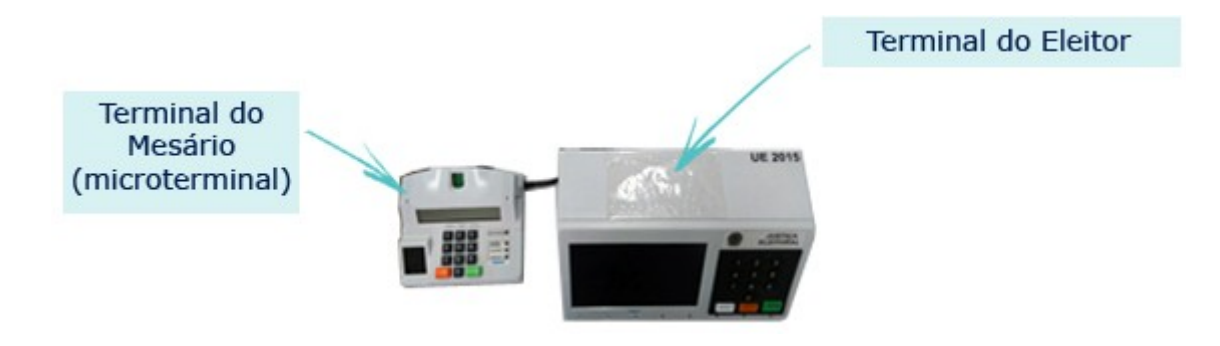

### **Parte frontal ou dianteira do terminal do eleitor**

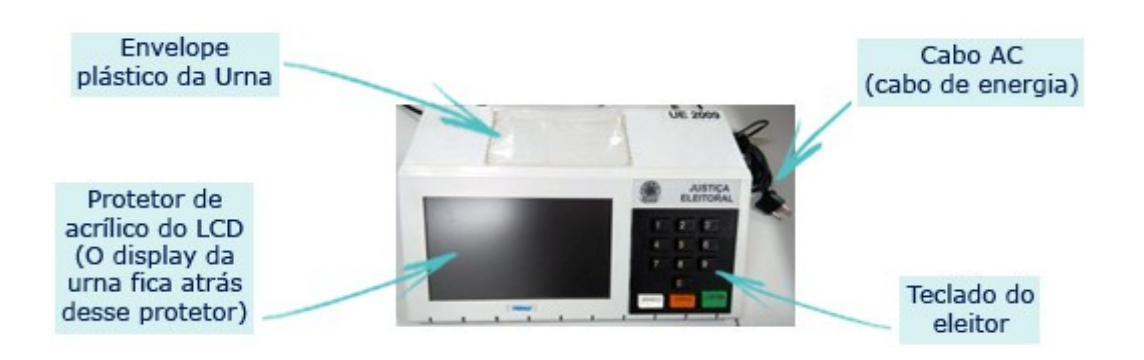

### **Passe o mouse sobre os números da imagem abaixo para conhecer os componentes da parte traseira do terminal do eleitor.**

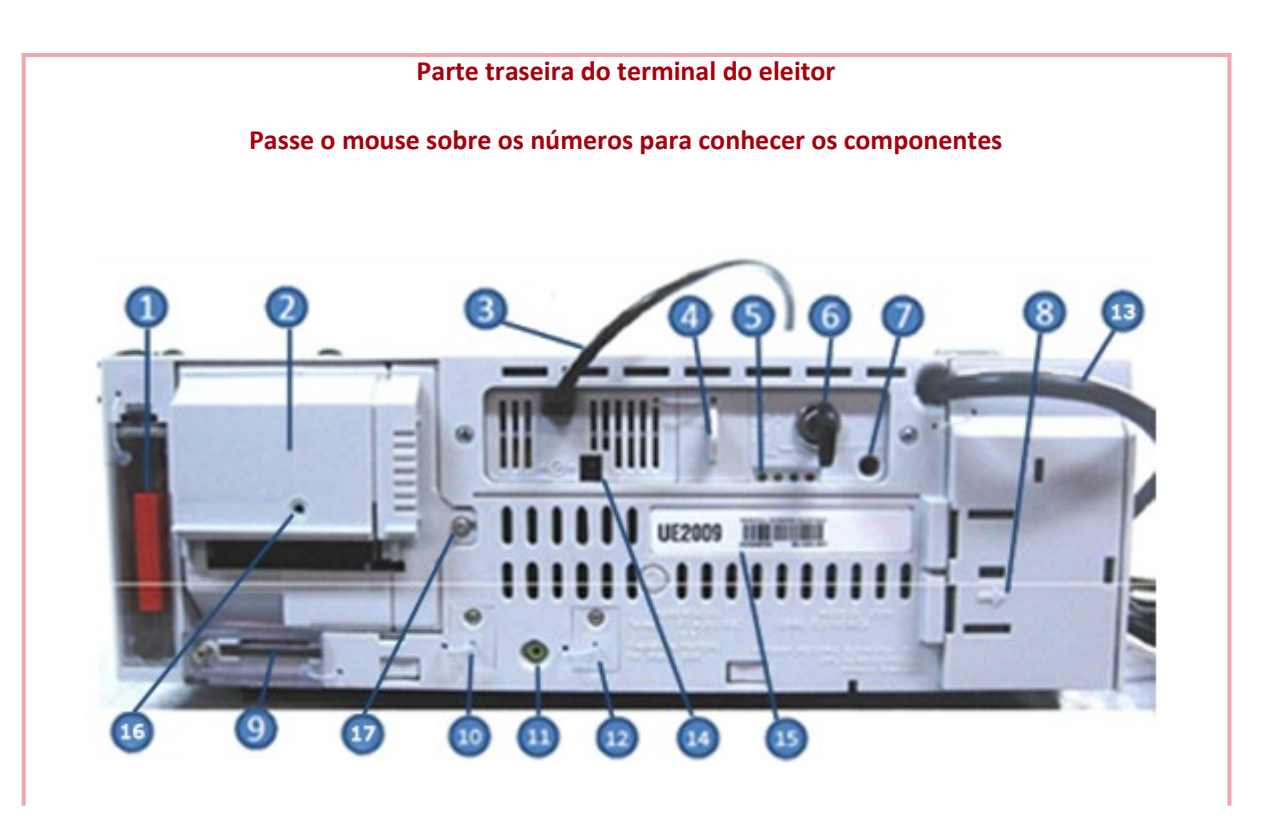

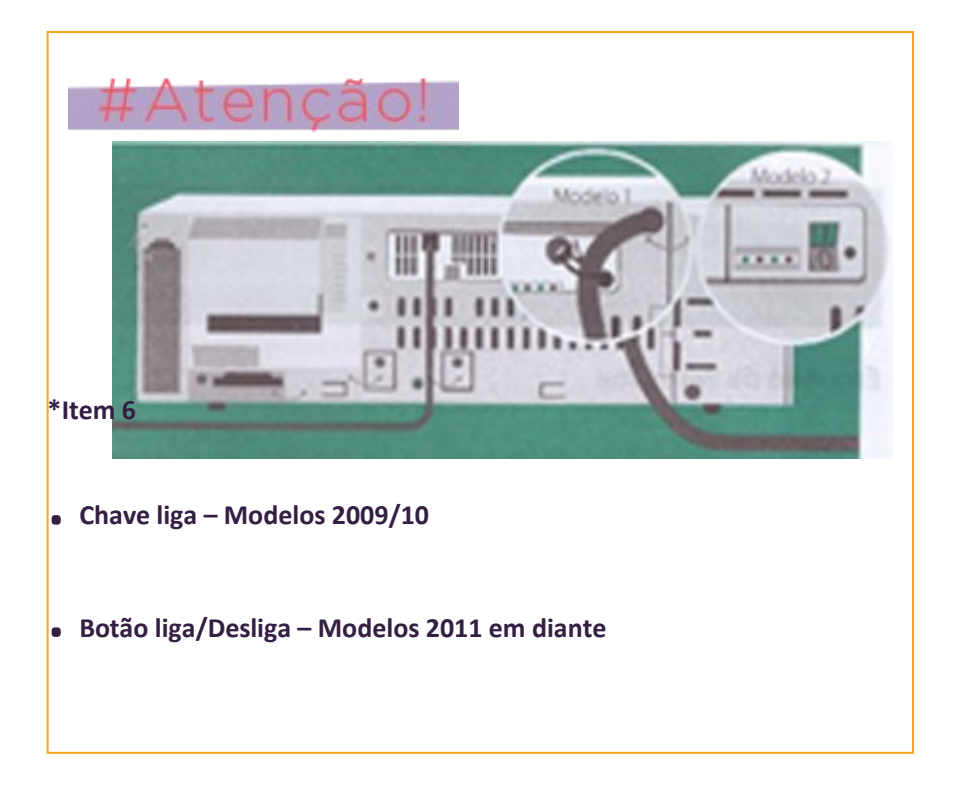

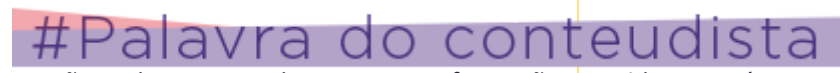

Caso não tenha conseguido acessar as informações contidas nos números da imagem acima, c lique aqui para visualizá-las em formato .pdf.

### **Terminal do mesário (microterminal)**

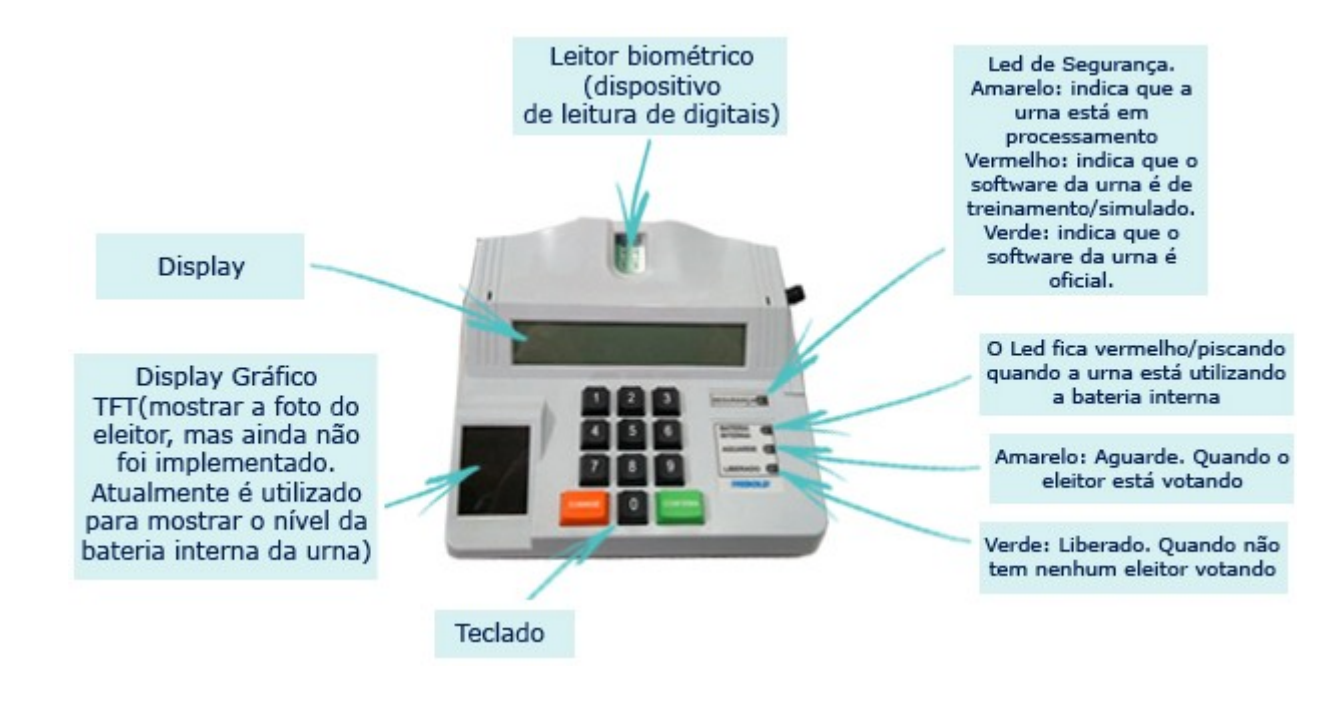

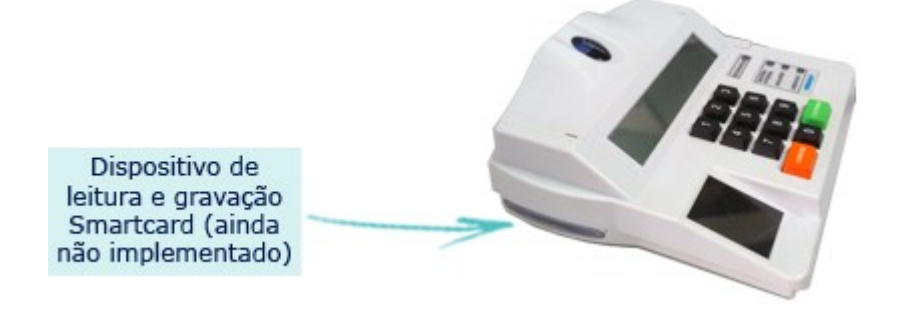

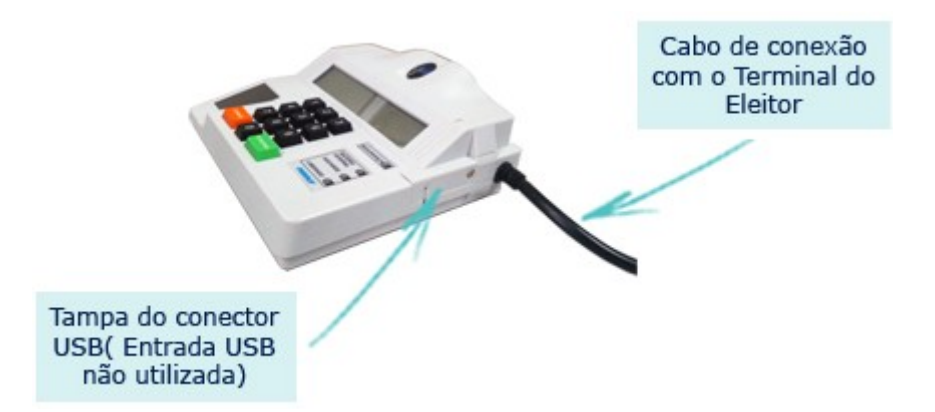

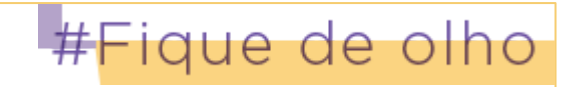

Além das urnas eletrônicas, a Zona Eleitoral recebe

diversos *suprimentos* para a eleição.

C lique aqui para conhecê-los.

### **INSTALAÇÃO DA BATERIA EXTERNA NAS URNAS ELETRÔNICAS NO DIA DA ELEIÇÃO, SE NECESSÁRIO**

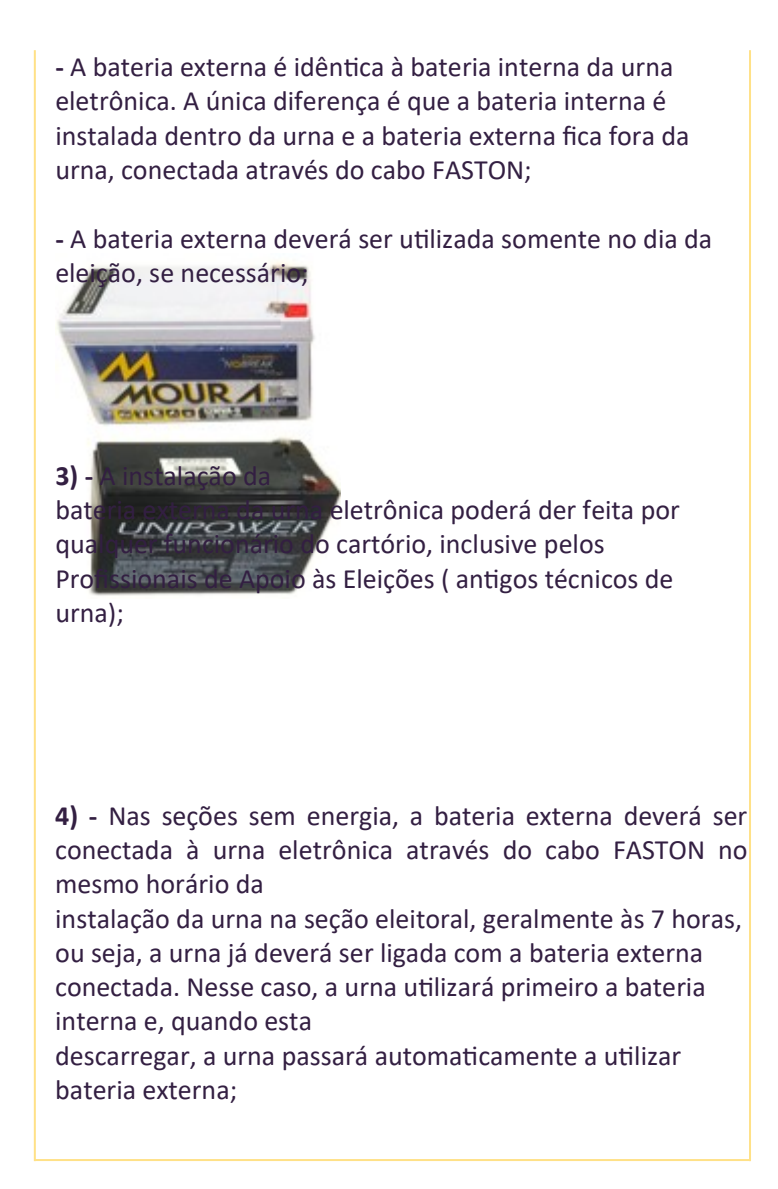

### **PROCEDIMENTOS PARA CONECTAR A BATERIA EXTERNA NO DIA DA ELEIÇÃO**

**Esse procedimento poderá ser feito com a urna ligada na tomada e/ou chave.**

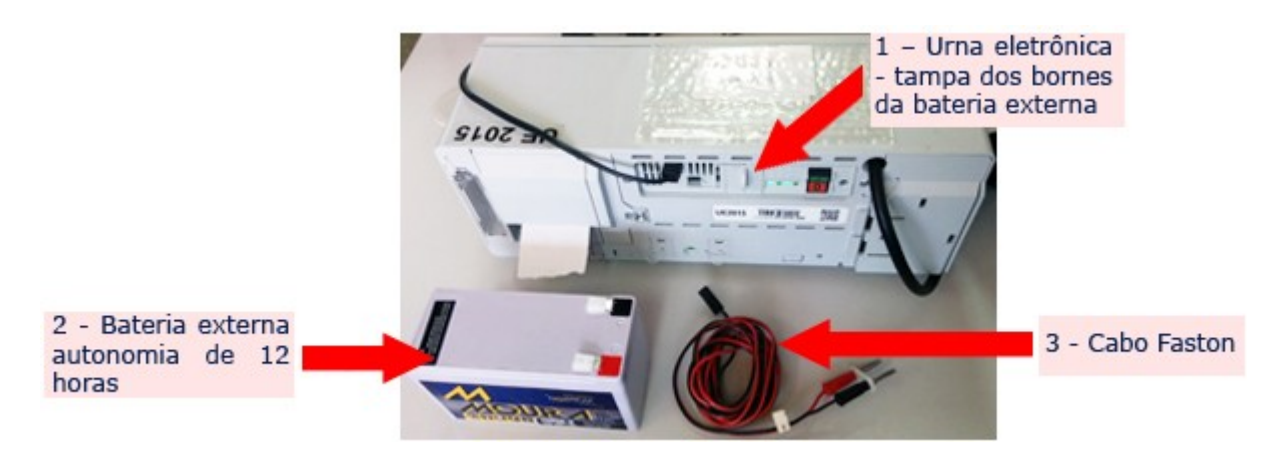

**Figura 01 – Kit necessário para instalação da bateria externa**

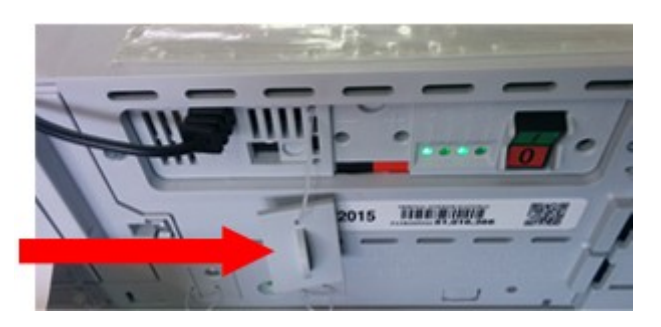

**Figura 2 – Retirar a tampa dos bornes da bateria externa**

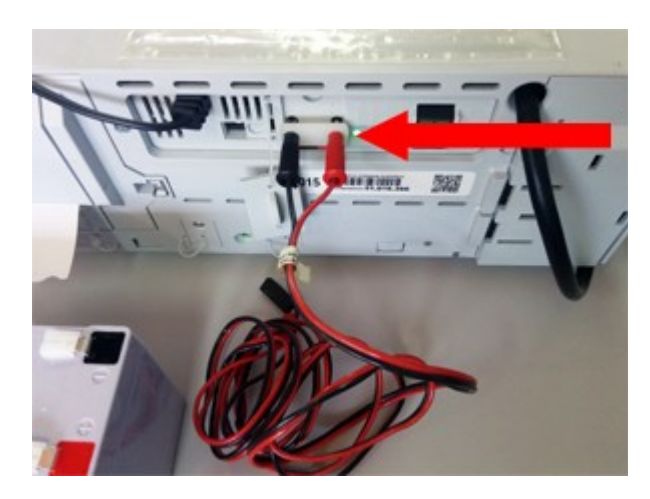

**Figura 3 – conectar o cabo FASTON, primeiro nos bornes da urna eletrônica – Vermelho com vermelho e preto com preto.**

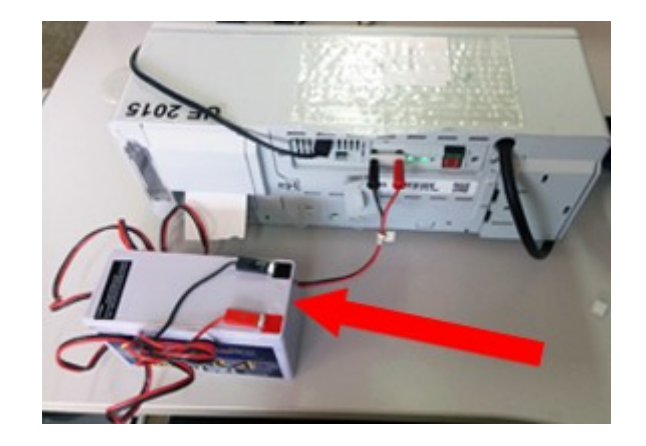

**Figura 4 – Em seguida conectar o cabo FASTON na bateria externa – Vermelho com vermelho e preto com preto.**

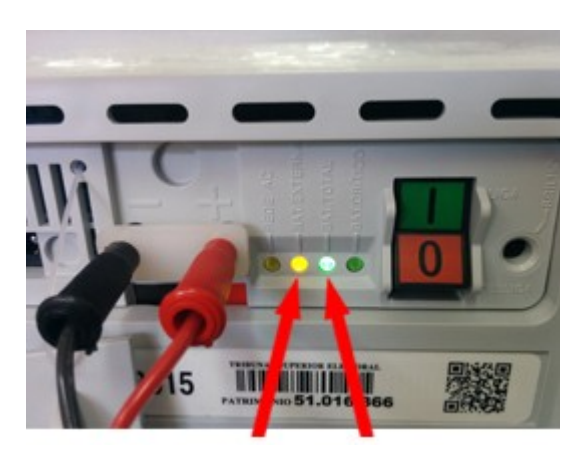

**Figura 5 - Após a conexão com a bateria externa, o led de bateria externa (laranja) deverá ficar aceso.**

**Se não acender é porque houve algum erro ao conectar a bateria externa. Nesse caso, refaça os procedimentos.**

### **PROCEDIMENTOS PARA DESCONECTAR A BATERIA EXTERNA**

**.** Ao final dos trabalhos, após encerramento da urna eletrônica, a bateria externa deverá ser desconectada;

**.** Desconectar o cabo FASTON primeiro na bateria e depois na urna eletrônica;

Por meio da logística de distribuição das urnas eletrônicas e suprimentos, trabalho realizado pela URNAS -SEÇÃO DE ADMINISTRAÇÃO DE URNAS ELETRÔNICAS, todo esse material é cuidadosamente calculado, levando-se em conta vários parâmetros que incluem modelo da urna eletrônica, número de seções da zona eleitoral, número de municípios, seções sem energia elétrica, pontos de transmissão remota, entre outros.

Na ocasião em que as zonas eleitorais recebem as urnas eletrônicas e seus suprimentos são necessários realizar os procedimentos de aceite. Esses procedimentos serão descritos e detalhados em outro curso que será disponibilizado posteriormente.

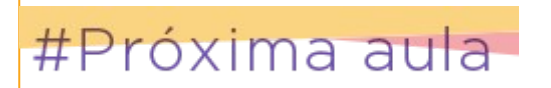

Na próxima aula veremos um pouco sobre a preparação das mídias e das urnas eletrônicas para a eleição.

# **Aula 6. Preparação das mídias e das urnas eletrônicas para a votação**

Conferidos todos os dados e materiais para a eleição é hora de começar a geração das mídias para a carga das urnas, mas antes é necessário formatar os flashes e memórias de resultado.

Esse procedimento pode ser feito utilizando-se o **GEDAI-UE** ou um outro sistema denominado **FLASH BACKUP RESTORE**.

# **FORMATAÇÃO DAS MÍDIAS**

### **GEDAI-UE**

Para formatar as mídias pelo **GEDAI-UE** é necessário que o sistema esteja instalado em uma máquina com **SIS** atualizado, com as devidas permissões de acesso concedidas, drive de flash USB em perfeito funcionamento e que algum processo eleitoral já tenha sido importado (um processo simulado por exemplo).

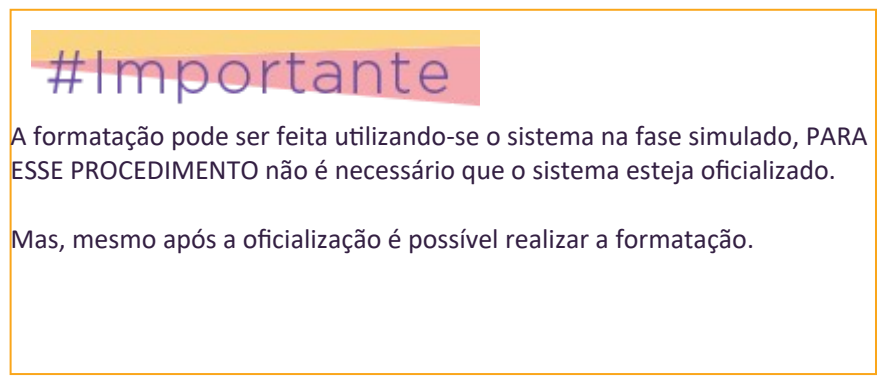

### **FLASH BACKUP RESTORE**

O Flash Backup Restore é um sistema que será utilizado para gerar flashes com aplicativos que não estão disponíveis para geração no **GEDAI-UE**, como exemplos: o treinamento de eleitor/mesário, o VVfoto e os aplicativos de certificação da urna eletrônica. Além disso, ele permite realizar o procedimento de formatação das mídias (flashes e memórias de resultado MR).

Assim como o **GEDAI-UE**, o Flash Backup Restore precisa de: instalação segura em máquinas com o SIS atualizado; permissão de acesso aos usuários e drive de flash USB. Depois de instalado e concedida a permissão, o ícone aparece na tela dos Sistemas Eleitorais, na aba **"Sem Fase".**

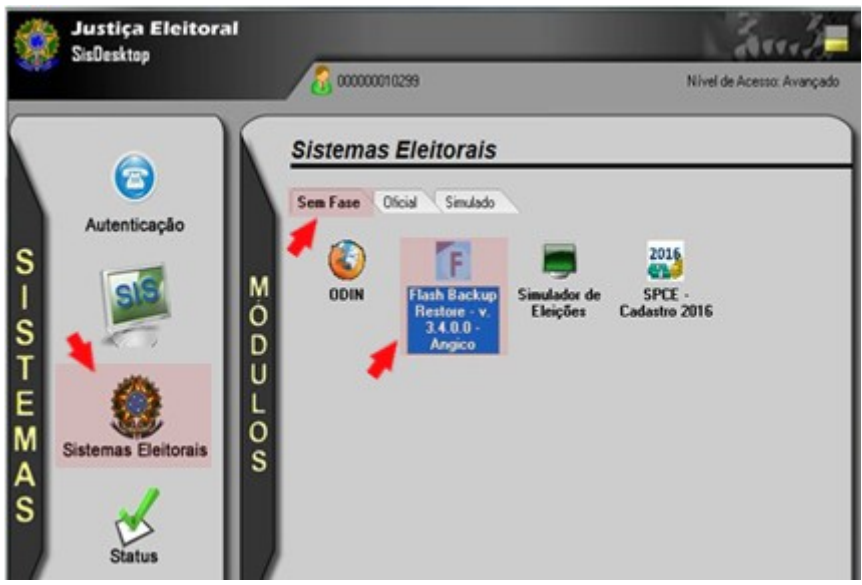

# **GERAÇÃO DAS MÍDIAS PARA A CARGA**

Gerar mídia significa gravar nela os aplicativos e dados necessários à carga das urnas. Esse procedimento é feito no **GEDAI-UE**, depois que a versão oficial do sistema foi instalada e **OFICIALIZADA.**

Somente depois do monitoramento e conferência de todos os dados, feita através do sistema **SIMON** é que os dados da eleição podem ser importados pelo sistema **GEDAI- UE** oficial para que as mídias sejam geradas.

Aqui no Ceará, a geração das mídias para carga das urnas eletrônicas ocorre na sede do TRE-CE.

### **As mídias a serem geradas são:**

- Flashes de carga
- Flashes de votação
- MR Vota
- MR múltiplos aplicativos (sistema Recuperador de Dados – RED, sistema de Apuração - SA, sistema Verificador Pré e Pós eleição - VPP e AUTOTESTE)
- **MR** Justificativa

A organização é muito importante durante da pod procedimentos de geração de mídia. Assim que forem sendo geradas, as mídias devem ser etiquetadas de acordo com sua destinação e com a correta identificação da zona eleitoral, município e seção.

## **CARGA DE SOFTWARE**

A carga de software oficial é um procedimento que transfere, para a memória interna da urna, os seguintes dados:

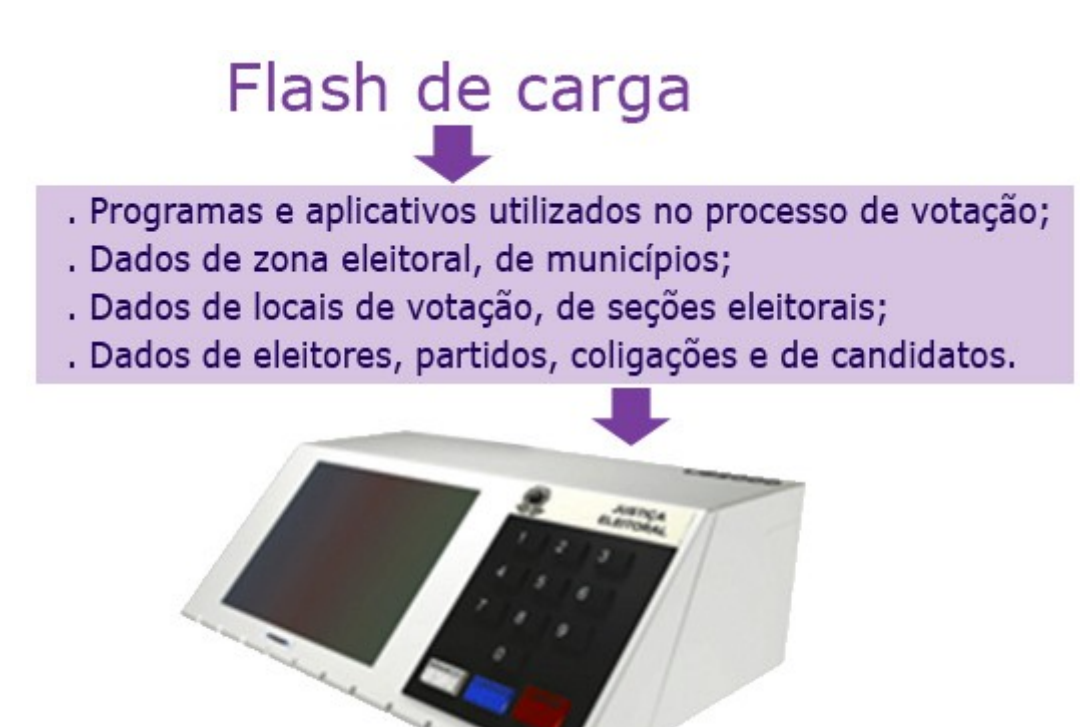

A carga de software oficial compreende a preparação de urnas de Seção, de Mesa Receptora de Justificativa (MRJ) e de Contingência.

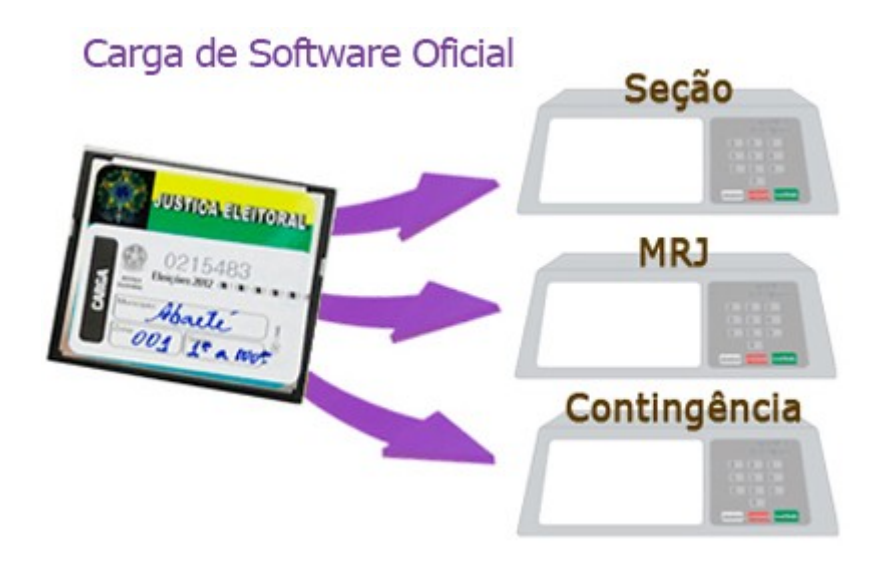

Quando uma urna é ligada com o flash de carga inserido no drive, são instalados no flash interno dessa urna os seguintes programas e arquivos:

- **Sistema operacional**
- (UENUX) Aplicativo de carga;
- **Aplicativo de AUTOTESTE;**
- Aplicativo de Ajuste de Data e Hora;
- Sistemas de: Votação, Justificativa, Recuperação de Dados e Apuração Eletrônica;
- Dados de candidatos:
- Dados contendo tabelas de: locais de votação e eleitores da seção que está sendo carregada.

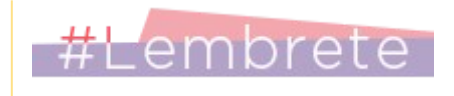

Lembre-se que o flash de carga é gerado no GEDAI-UE com a sequência das seções que serão carregadas nas urnas eletrônicas na carga oficial. Assim, depois de

carregadas todas as seções, a próxima carga será de MRJ (se houver e se tiver sido gravada no flash) e, em seguida, as urnas de contingência.

Completada a carga de uma seção, os seguintes dados, associados à urna carregada, são gravados no flash de carga:

> Código de identificação da urna (que é único e fica gravado no flash interno);

- Data e hora da carga;Código do flash de carga;
- Dados de: UF, município, zona eleitoral, local de votação e seção eleitoral;
- Código de identificação da carga (correspondência).

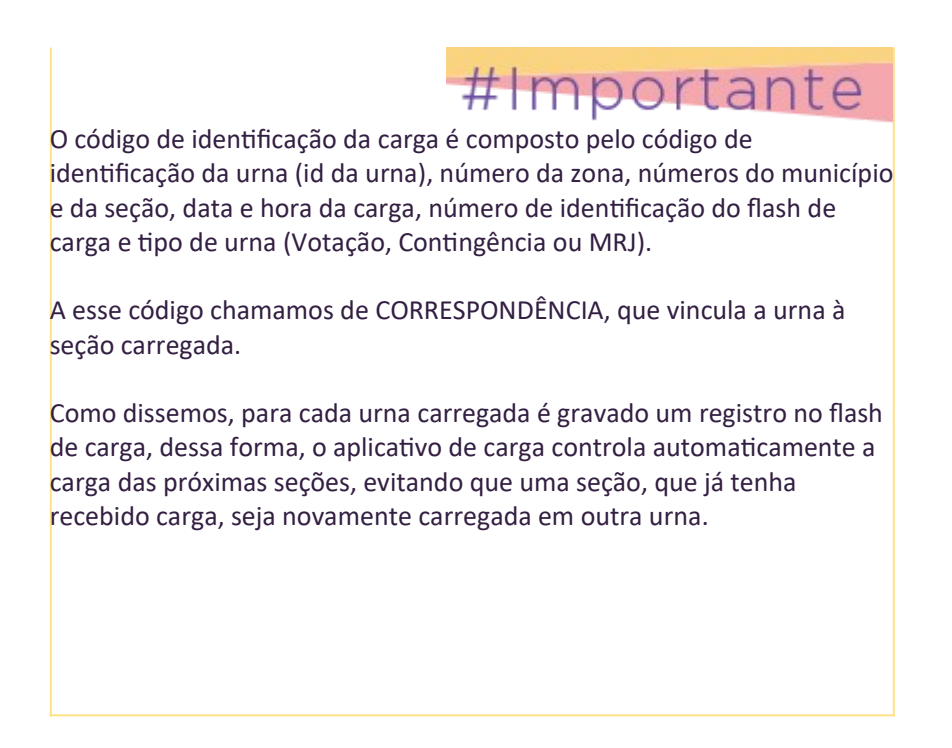

Concluída a carga de uma urna, ela emitirá um pequeno relatório chamado de **Extrato de Carga** contendo os dados que foram carregados.

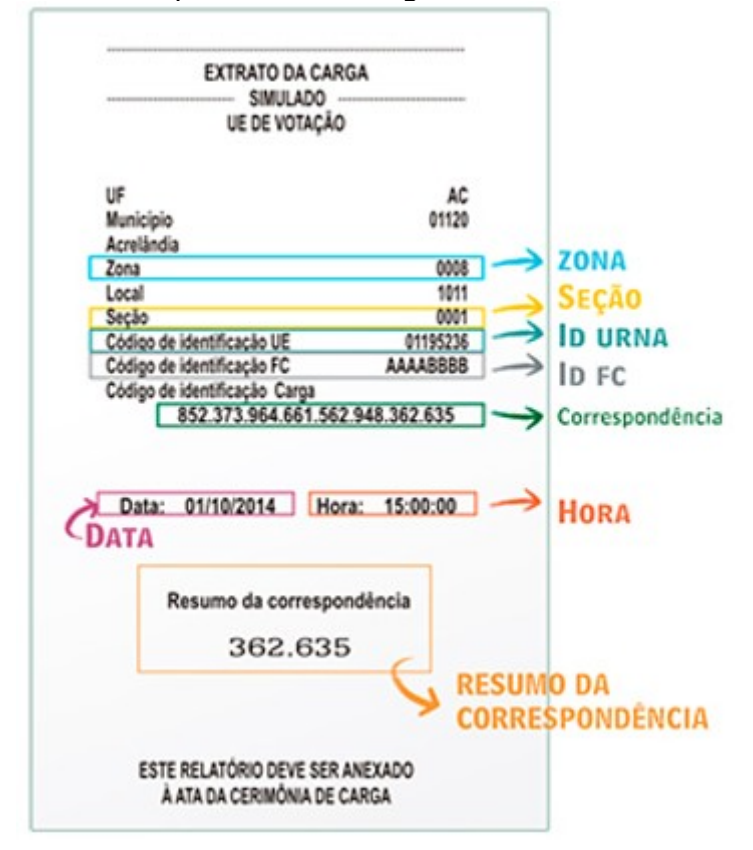

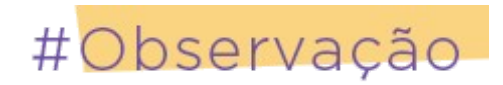

Todos os extratos das cargas realizadas devem ser guardados para conferência das tabelas de correspondência e posterior arquivamento junto à ata da cerimônia de carga.

# **PREPARAÇÃO DAS URNAS DE LONA**

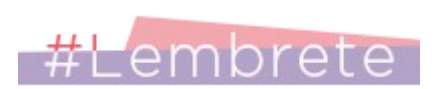

Mesmo que pouco provável, pode acontecer algum problema que inviabilize a utilização da urna eletrônica em alguma seção e a votação tenha que continuar com a utilização de cédulas.

Por isso, as urnas de lona também são preparadas e lacradas na mesma ocasião da preparação das urnas eletrônicas.

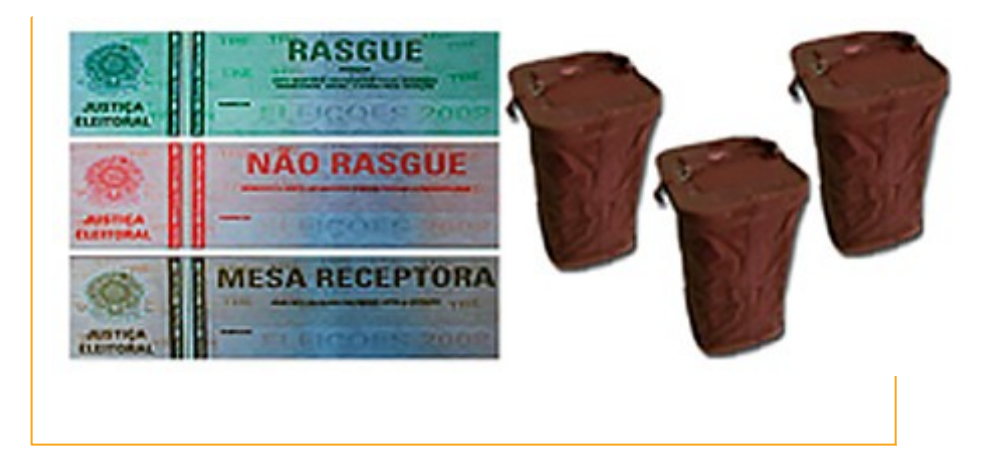

### **CONFERÊNCIA DOS DADOS E DA AUTENTICIDADE DOS PROGRAMAS CONTINDOS NAS URNAS ELETRÔNICAS**

A conferência dos dados constantes da urna após a carga é um procedimento obrigatório previsto em resolução, no qual é feita a demonstração da votação que é acionada por um aplicativo específico, chamado **Verificação Pré e Pós eleição - VPP** em pelo menos uma urna por município da zona eleitoral.

Além disso, também é feita a verificação da integridade e da autenticidade dos programas instalados nas urnas para comprovar que eles são exatamente os mesmos homologados e assinados digitalmente no TSE durante a lacração dos sistemas eleitorais. Essa verificação é feita utilizando os programas específicos.

## **LACRAÇÃO DAS URNAS**

É um procedimento obrigatório e todas as urnas de seção, de mesa receptora de justificativa e de contingência devem ser lacradas.

Além dos drives do flash de votação e da memória de resultado de votação, também são lacrados o gabinete da urna, o terminal do mesário, as entradas para periféricos – portas TAN e USB, e o dispositivo do cartão inteligente do terminal do mesário, apesar de esse dispositivo ainda não estar habilitado para uso.

Para utilização nas urnas, somente são permitidos lacres oficiais da Justiça Eleitoral que são enviados às Zonas Eleitorais pelos Tribunais Regionais.

Veja na imagem a seguir **a parte traseira da urna eletrônica com indicação dos compartimentos a serem lacrados.**

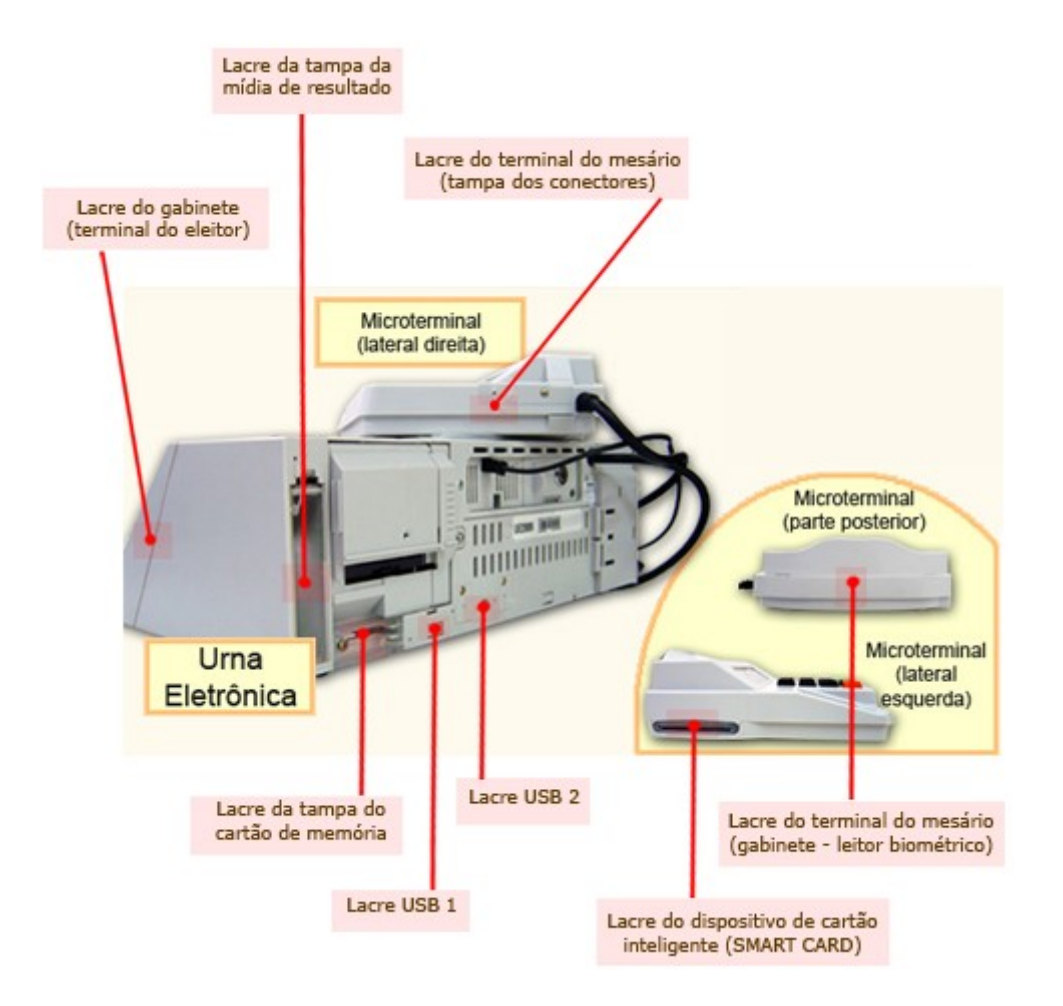

## **TRANSMISSÃO DAS CORRESPONDÊNCIAS**

As correspondências criadas durante a carga de software, que se encontram gravadas no(s) flash(es) de carga (FC), devem ser recebidas no GEDAI-UE e transmitidas para o Banco das Eleições.

Para o recebimento, basta inserir o(s) FC(s) no drive de flash e seguir os procedimentos do sistema. Nesse ato, as correspondências são copiadas para o computador no qual o GEDAI-UE se encontra instalado. Em seguida, esses dados devem ser transmitidos para o Banco das Eleições no TSE.

As correspondências, armazenadas no Banco das Eleições, passarão a ser denominadas correspondências esperadas de urnas de seção, de MRJ e de contingência e deverão ser conferidas no sistema SIMON.

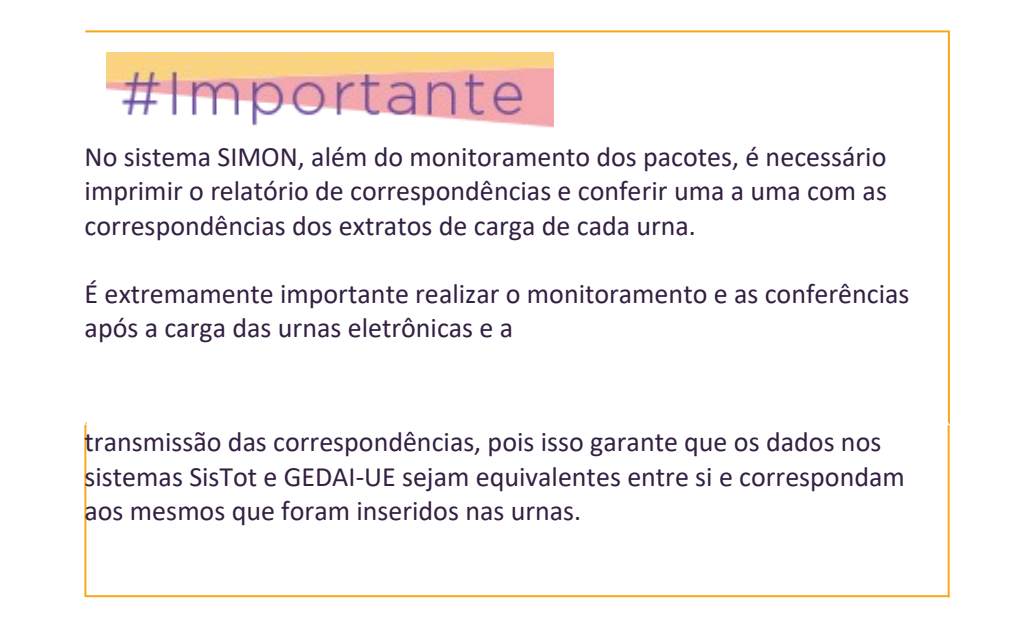

### **CONFERÊNCIA DOS DADOS DE CARGA E DO RELÓGIO DA URNA ELETRÔNICA**

A conferência visual dos dados de carga e do relógio das urnas mediante a ligação dos equipamentos é um procedimento que vem sendo adotado pelo TRE do Ceará há muitas eleições.

Tal procedimento possibilita verificar se houve erro na digitação da data e da hora no momento da carga ou mesmo detectar alguma falha técnica que possa causar atraso ou adiantamento do relógio.

Na oportunidade, aproveita-se para fazer uma última conferência dos dados de carga e, estando tudo certo, as urnas estão prontas para serem distribuídas aos locais de votação.

A conferência visual, além de ser realizada na cerimônia de carga, também ocorre na véspera da eleição, por ocasião da entrega das urnas eletrônicas em seus respectivos locais de votação. Na oportunidade, aproveita-se para fazer uma última conferência dos dados de carga e, estando tudo certo, desliga-se a urna. Caso seja detectada alguma divergência, a urna retornará ao Cartório e a seção receberá outra urna com uma nova carga.

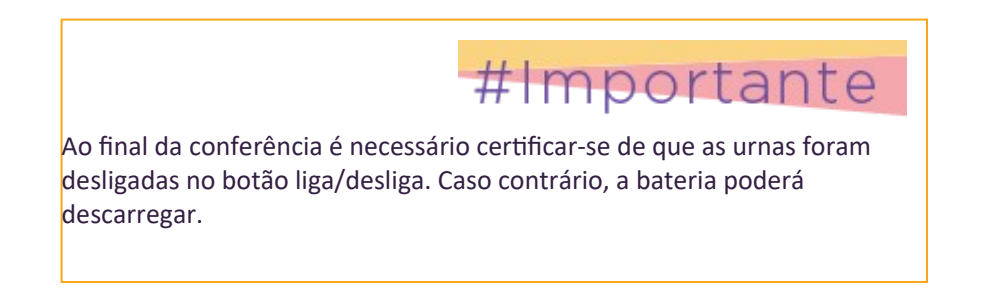

## **PREPARAÇÃO PARA O DIA DA VOTAÇÃO**

Algumas providências poderão ser executadas pelo Cartório Eleitoral para que os trabalhos durante a votação transcorram de forma organizada e segura. Veja abaixo algumas sugestões:

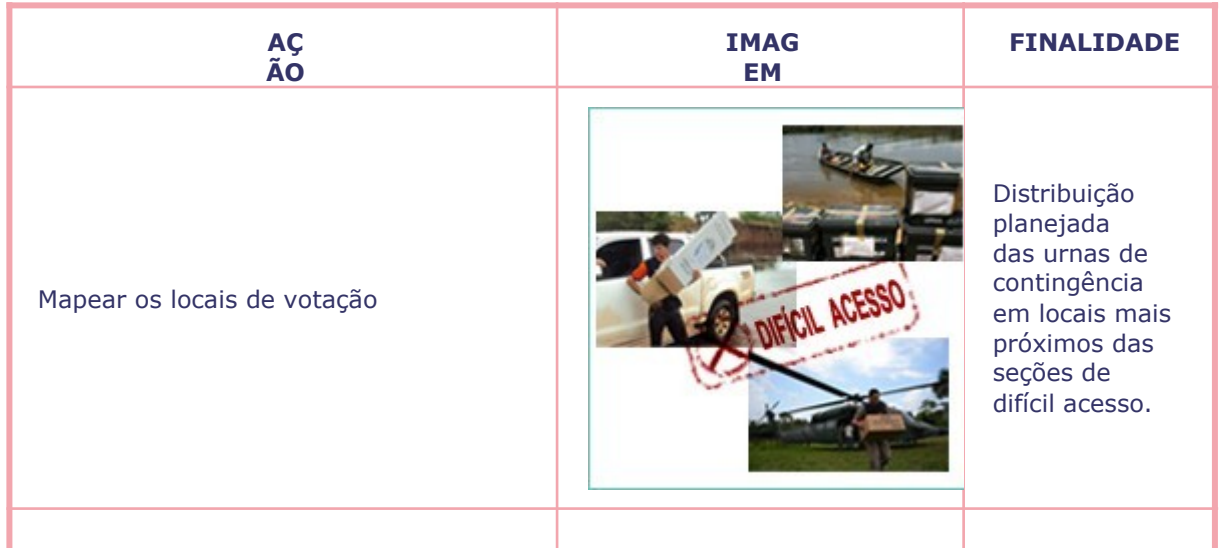

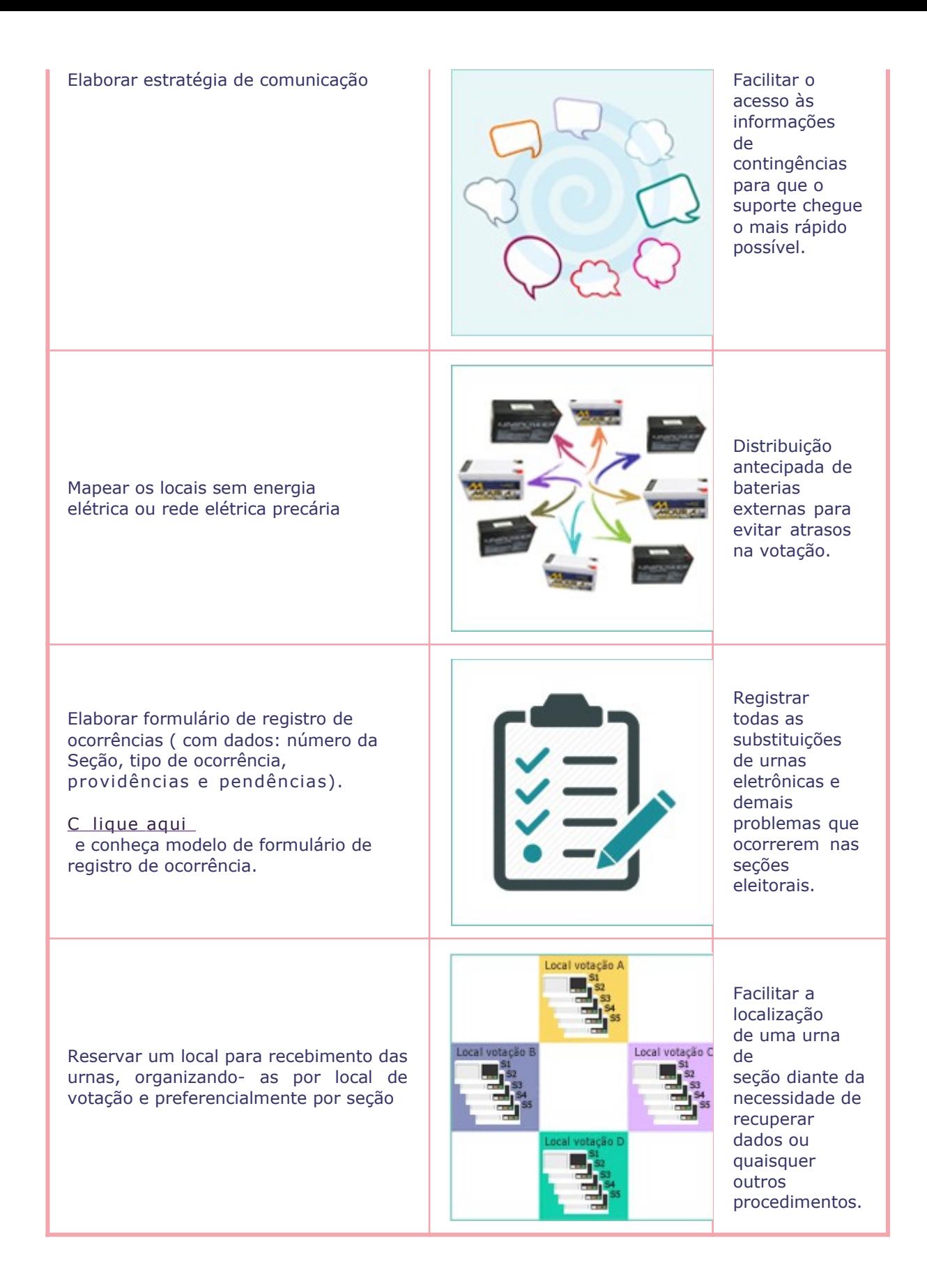

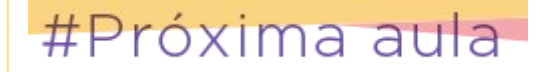

Na próxima aula falaremos um pouco sobre o dia da votação.

# **Aula 7. Votação**

Nesta aula falaremos um pouco sobre o fluxo normal dos acontecimentos até as 17 horas do dia eleição: impressão da zerésima, votação e encerramento. Além disso, trataremos de algumas situações que podem ocorrer com as urnas eletrônicas (contingências) que necessitam da adoção de procedimentos especiais.

# **IMPRESSÃO DA ZERÉSIMA**

No dia da eleição, depois de conferido todo o material de votação e instaladas as seções eleitorais, a votação está pronta para começar.

A partir de 7 horas as urnas podem ser ligadas e a zerésima pode ser impressa.

Caso a zerésima esteja ilegível ou não seja impressa, o cartório eleitoral deverá tomar as providências adequadas, como exemplificado no quadro a seguir.

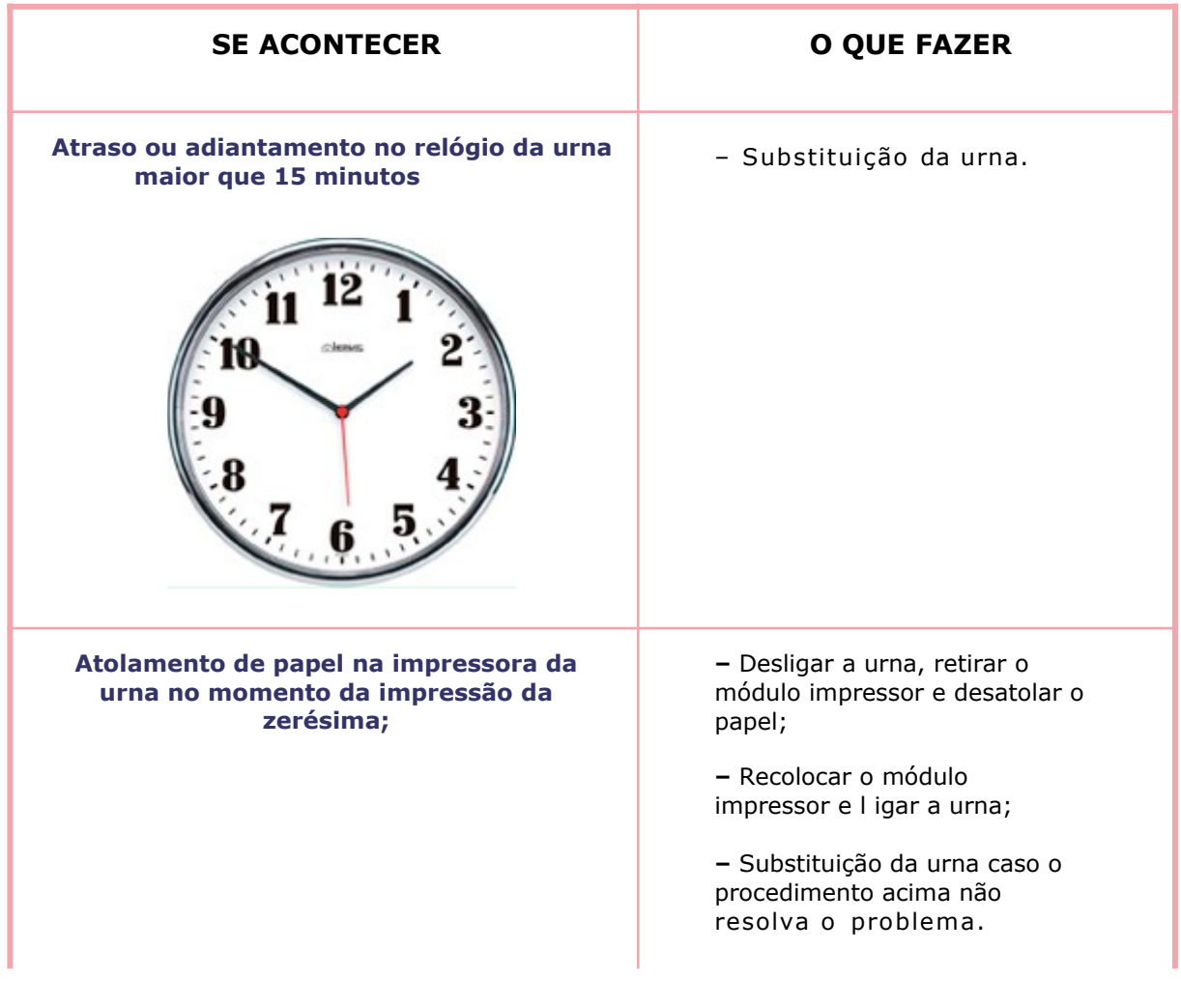

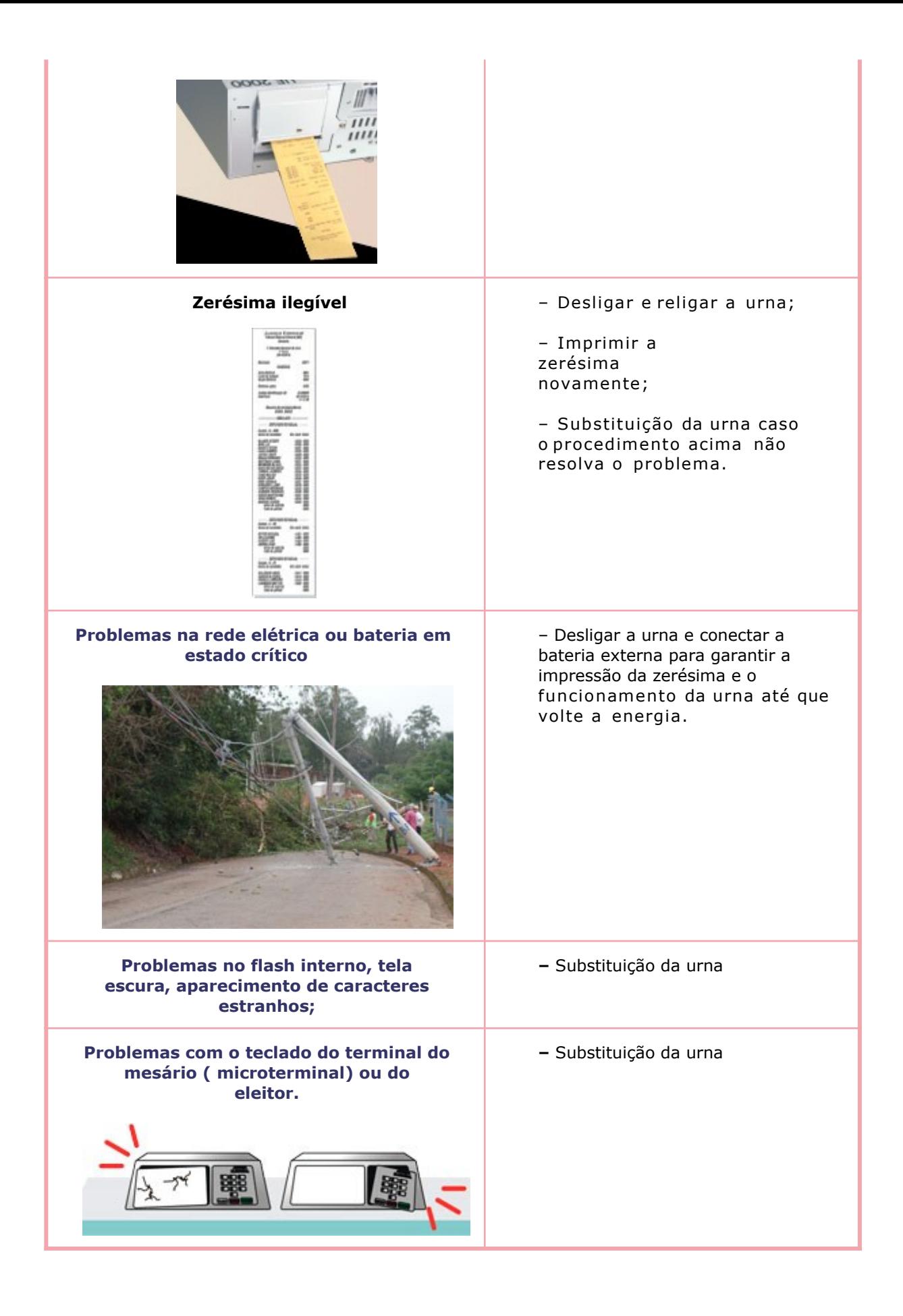

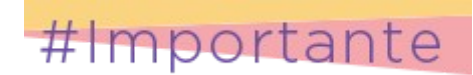

Em hipótese alguma a votação poderá ser iniciada sem

a devida impressão da zerésima.

Toda ocorrência durante a votação deve ser registrada em ata pelo mesário.

# **VOTAÇÃO**

A partir de 8 horas e após a impressão legível da zerésima a urna estará habilitada à votação, devendo constar as seguintes mensagens:

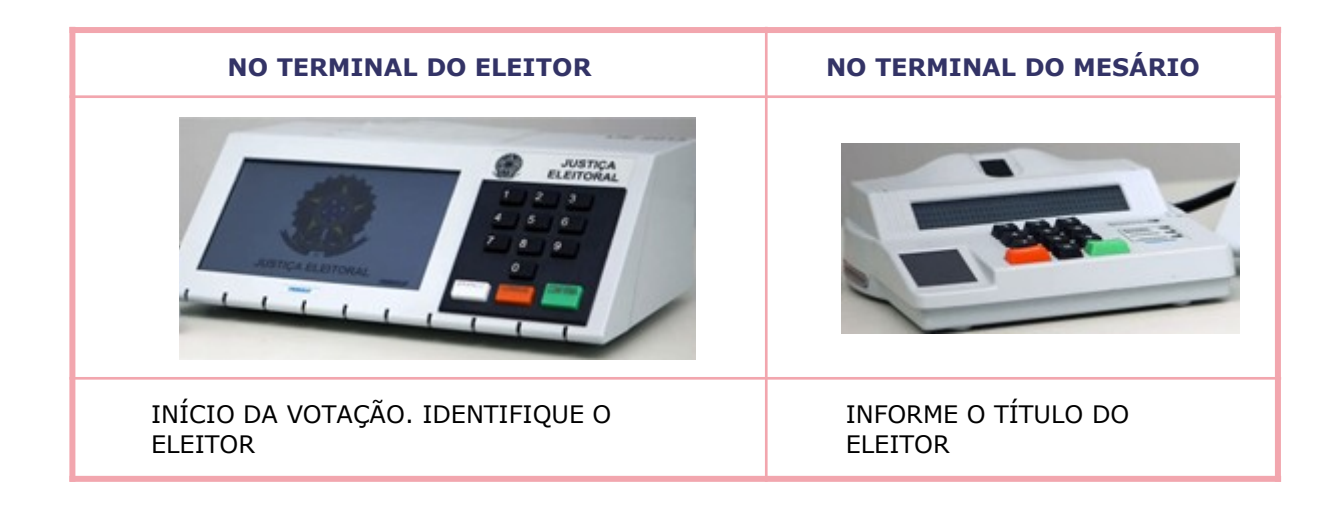

A partir desse momento o mesário pode habilitar o eleitor, digitando o número do título no terminal do mesário.

Na votação com identificação biométrica, depois da digitação do título, o sistema solicita que a digital do eleitor seja posicionada no sensor biométrico.

Os dedos com os quais o eleitor pode ser identificado são os POLEGARES ou INDICADORES de ambas as mãos.

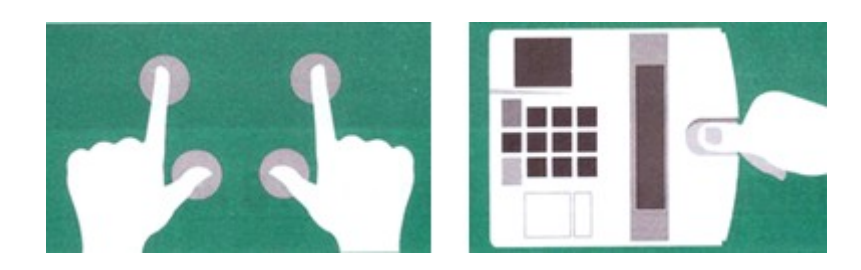

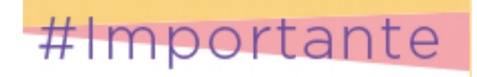

As seções eleitorais com biometria estão aptas a permitir que os eleitores sem dados biométricos cadastrados na urna eletrônica possam votar normalmente.

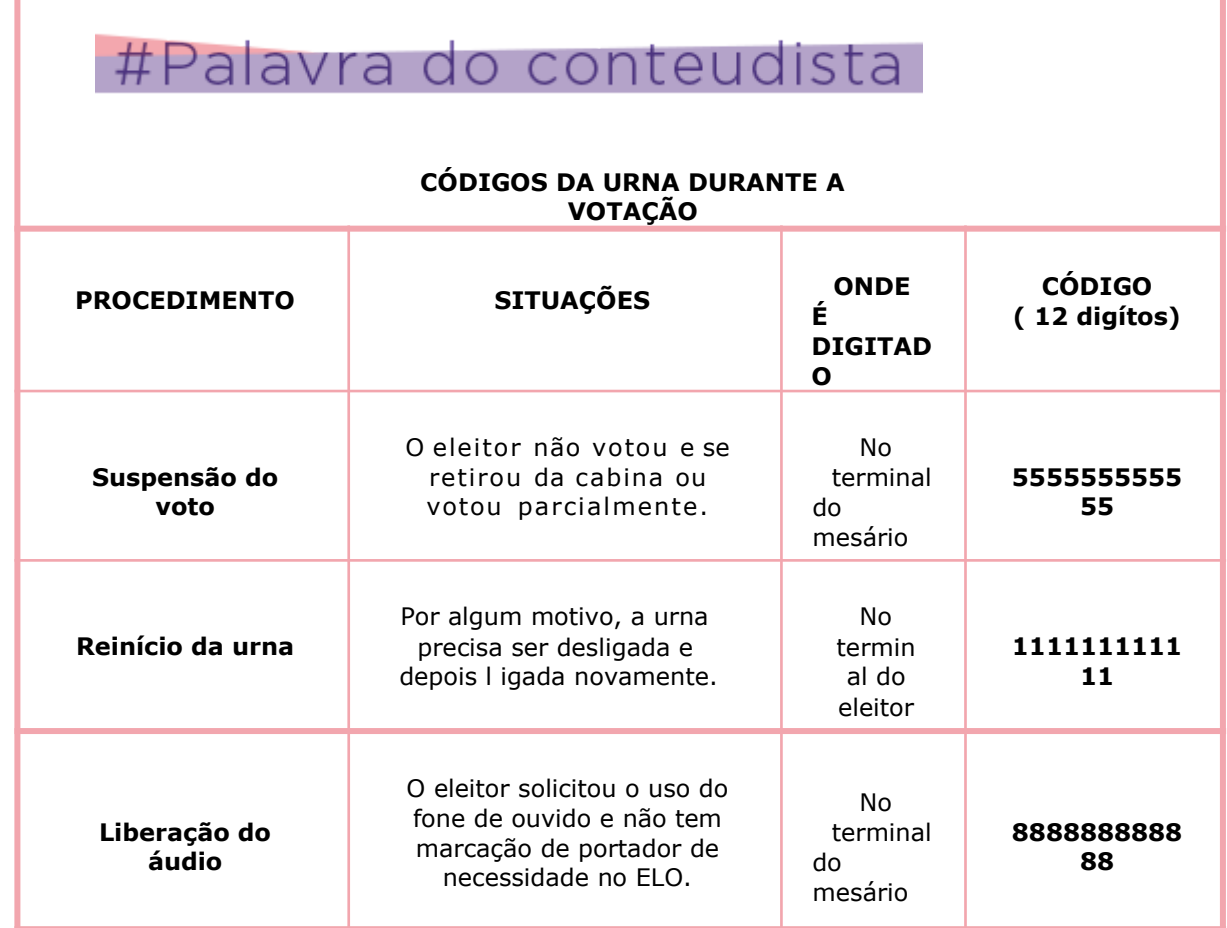

# **CONTINGÊNCIAS DURANTE A VOTAÇÃO**

Ao longo da votação, eventualmente, podem ocorrer situações com a urna eletrônica que impedem seu funcionamento. A essas ocorrências damos o nome de contingências.

Toda contingência ocorrida requer a adoção de procedimentos específicos para correção dos problemas. Esses procedimentos objetivam evitar o uso de cédulas para continuidade da votação eletrônica.

Veja o quadro a seguir, que mostra alguns exemplos de contingência e dos procedimentos de correção:

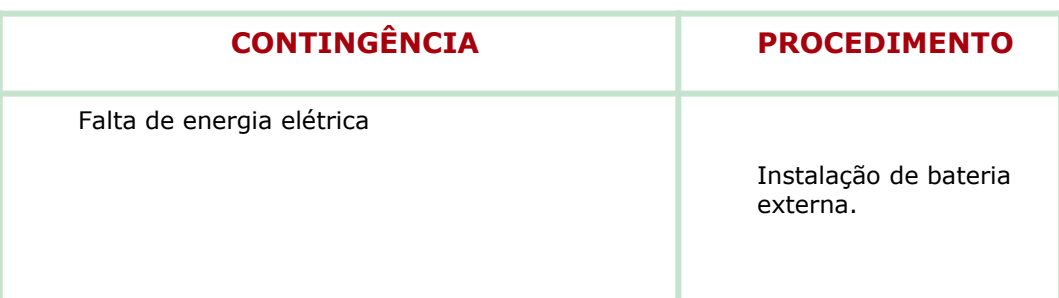

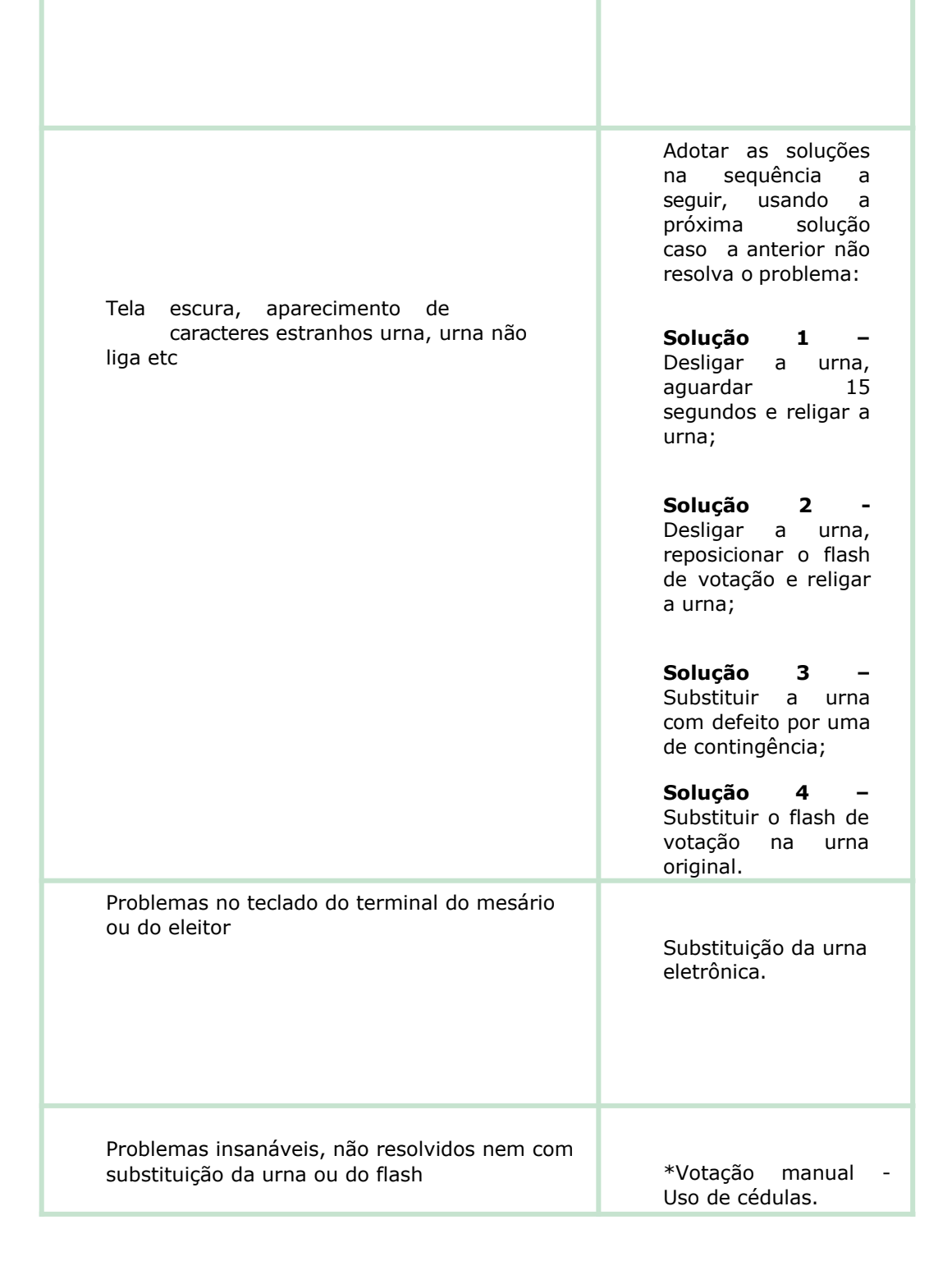

## **VOTAÇÃO MANUAL**

A votação com o uso de cédulas, praticamente, não tem ocorrido há várias eleições. Porém, como a urna é um equipamento eletrônico, não se pode garantir que não ocorra nenhum problema com a urna cuja solução seja o uso de cédulas. Por esse motivo, vamos falar um pouco sobre as situações em que há necessidade de votação manual (por cédulas).

### **1. Votação totalmente manual:**

Ocorre quando a votação já se inicia por meio de cédulas, ou seja, a urna eletrônica apresenta defeito antes mesmo de iniciar, sem obter êxito nos procedimentos de contingência e por alguma razão não é possível a substituição por uma urna de contingência. Nesse caso, na Junta Eleitoral, haverá somente cédulas a apurar.

Atualmente, esse é um caso de ocorrência extremamente rara.

#### **2. Votação Mista**

Ocorre quando o voto é realizado de forma eletrônica até certo momento e por alguma razão a urna eletrônica deixa de funcionar e nenhum dos procedimentos de contingência (nem mesmo a substituição da urna) resolvem o problema. Isso ocorrendo, será necessário o uso de cédulas para a continuidade da votação. Nesse caso, na Junta Eleitoral, haverá votos registrados na urna eletrônica e votos registrados em cédulas.

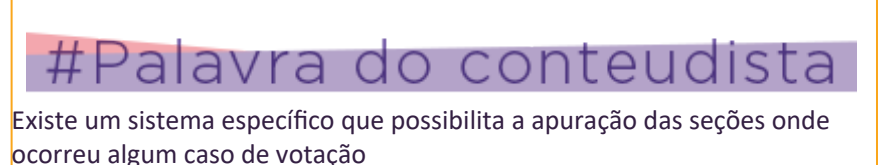

manual. Esse é o Sistema de Apuração (SA), que é utilizado somente pela Junta Eleitoral.

### **ENCERRAMENTO DA VOTAÇÃO**

A partir de 17 horas, as urnas já podem ser encerradas, desde que não haja eleitores na fila para votar. Caso ainda existam eleitores para votar, serão entregues a eles senhas do último para o primeiro.

Depois que todos os eleitores da fila tiverem votado, inicia-se o procedimento de encerramento da votação, que consiste em digitar, no terminal do MESÁRIO, o código de encerramento, seguido pelo CONFIRMA.

### **CÓDIGO DE ENCERRAMENTO**

**ZZZZSSSS 9999**

**ZZZZ representa o número da zona, SSSS representa o número da seção ambos com 4 díg itos ( anteced idos de zero, quando for o caso) e o restante dos campos é comp letado com 9999 .**

No encerramento da votação serão impressas 5 (cinco) vias obrigatórias do boletim de urna e até quinze vias adicionais se solicitado por partidos políticos, imprensa ou Ministério Público.

Após a impressão da primeira via do Boletim de Urna (BU) e aparecendo a mensagem "RETIRE A MÍDIA DE RESULTADO E FAÇA A ENTREGA CONFORME AS INSTRUÇÕES", a MR

retirada do drive é colocada no envelope apropriado para envio à Junta Eleitoral.

Terminada a impressão da 1ª via do BU e a gravação do BU na MR, o mesário deve teclar CONFIRMA para que as outras quatro vias sejam impressas.

Aparecendo a mensagem "FIM DOS TRABALHOS" no terminal do eleitor, a urna deve ser desligada na(o) chave/botão e guardada na caixa.

### **CONTINGÊNCIAS DURANTE O ENCERRAMENTO**

Se acontecer algum problema durante a digitação do código de encerramento, o mesário deve ser instruído a desligar a urna e aguardar 15 segundos para religá-la e digitar o código de reinício (1111111111111) para, então, verificar se ela volta a funcionar normalmente.

Caso a urna não encerre depois de digitado o código de encerramento ou na hipótese de não serem emitidas todas as vias obrigatórias do Boletim de Urna ou caso elas estejam ilegíveis, a urna deverá ser embalada e enviada com todo o material de votação à Junta Eleitoral para apuração.

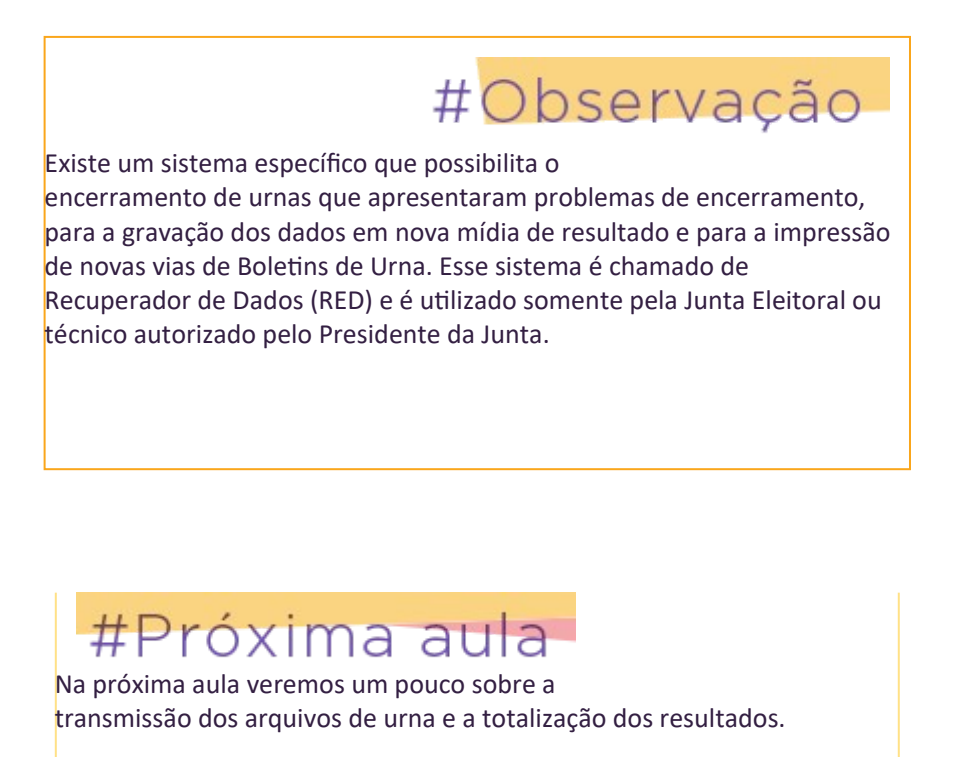

# **Aula 8. Transmissão dos Arquivos de Urna e Totalização da Eleição**

## **Transmissão dos Arquivos de Urna**

Após o encerramento da votação e na medida em que as memórias de resultado vão chegando ao cartório, a Zona Eleitoral deve iniciar a leitura e transmissão dos arquivos de urna ao Banco das Eleições, **NÃO** sendo necessário aguardar o recebimento das MRs de todas as seções para iniciar o envio dos arquivos.

O sistema que permite receber e transmitir os arquivos de urna é o "Transportador". Como vimos na aula 2, o Transportador é um sistema local, ou seja, é instalado na própria

estação de trabalho por meio de instalação segura. Para acessá-lo, é necessário, antes, conferir sua versão no "Controle de versões do SisDesktop" e conceder as permissões para cada um dos usuários com o **login - "Supervisor"**.

O Transportador é oficializado automaticamente no primeiro acesso ao sistema, a partir das 12 horas do dia da eleição, sem a necessidade de senha.

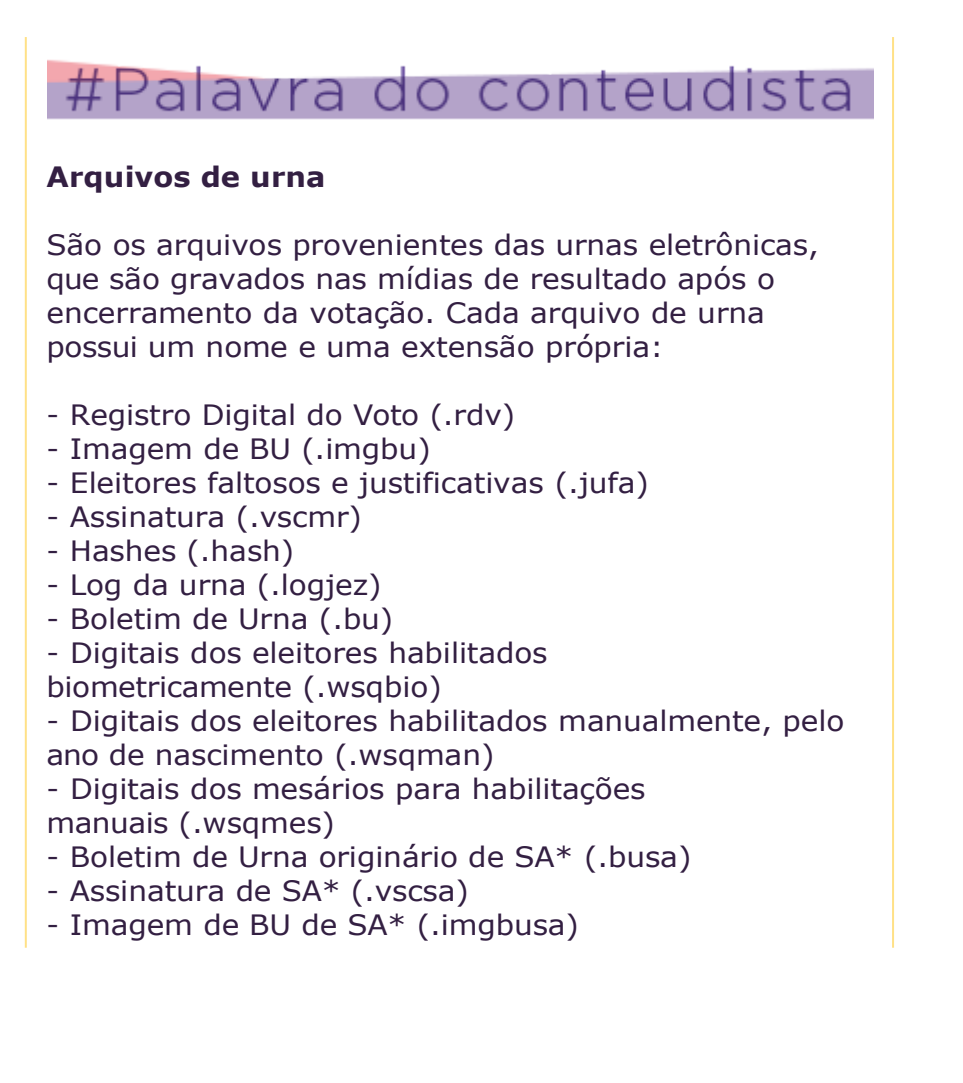

 $-$  Log da urna de SA\* (.logsa)

*\*SA= sistema de Apuração*

C

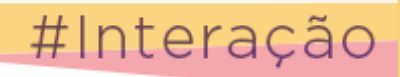

para ver essa etapa do fluxo de dados entre os sistemas eleitorais.

# que de olho

É importante que a leitura/transmissão seja feita de modo que haja organização, eficiência e agilidade no processo!

Sugerimos que organizem as memórias de resultado em caixas separadas:

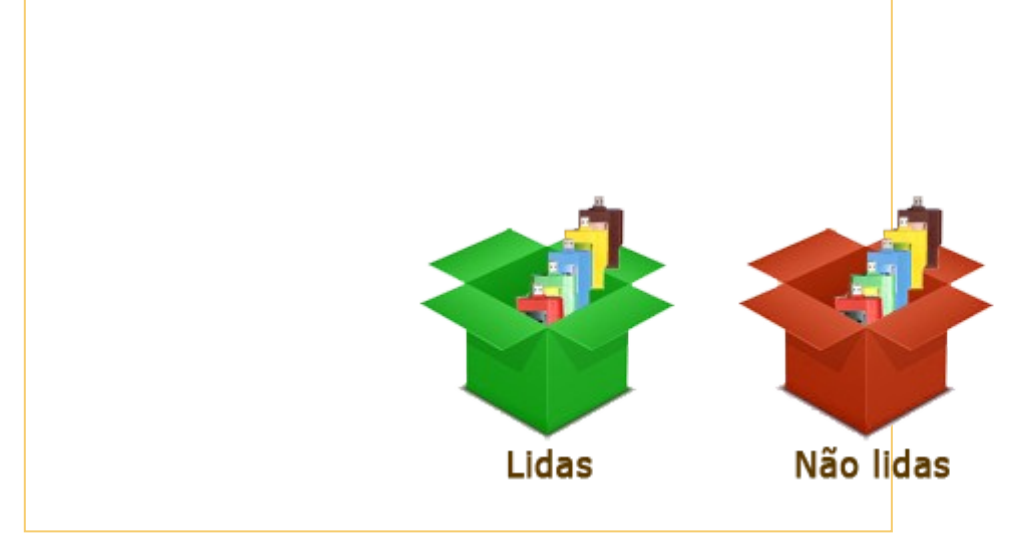

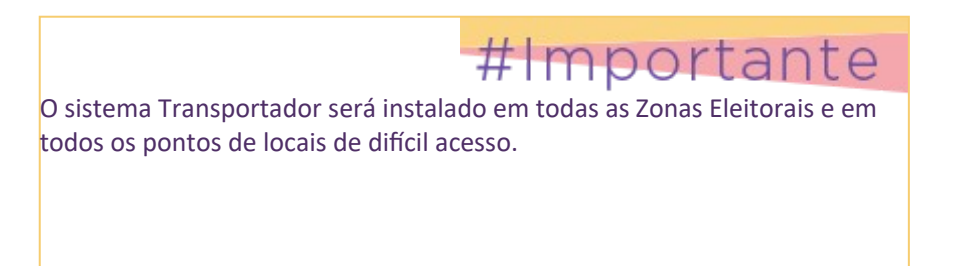

### **CONTINGÊNCIAS NA LEITURA E TRANSMISSÃO DOS ARQUIVOS – USO DO SISTEMA RECUPERADOR DE DADOS (RED) E DO SISTEMA DE APURAÇÃO (SA)**

Durante a leitura / transmissão dos arquivos de urna, pode ser que o conteúdo de algumas mídias de resultado não seja lido porque a urna não foi encerrada ou porque o arquivo apresentou algum problema ou, ainda, porque em alguma seção houve votação por meio de cédulas e o resultado da urna eletrônica é parcial. Nesses casos, será necessário fazer alguns procedimentos ou utilizar o RED e/ou SA para que os arquivos possam ser recuperados, recebidos e enviados ao banco das eleições.

Veja, a seguir, alguns exemplos dessas situações:

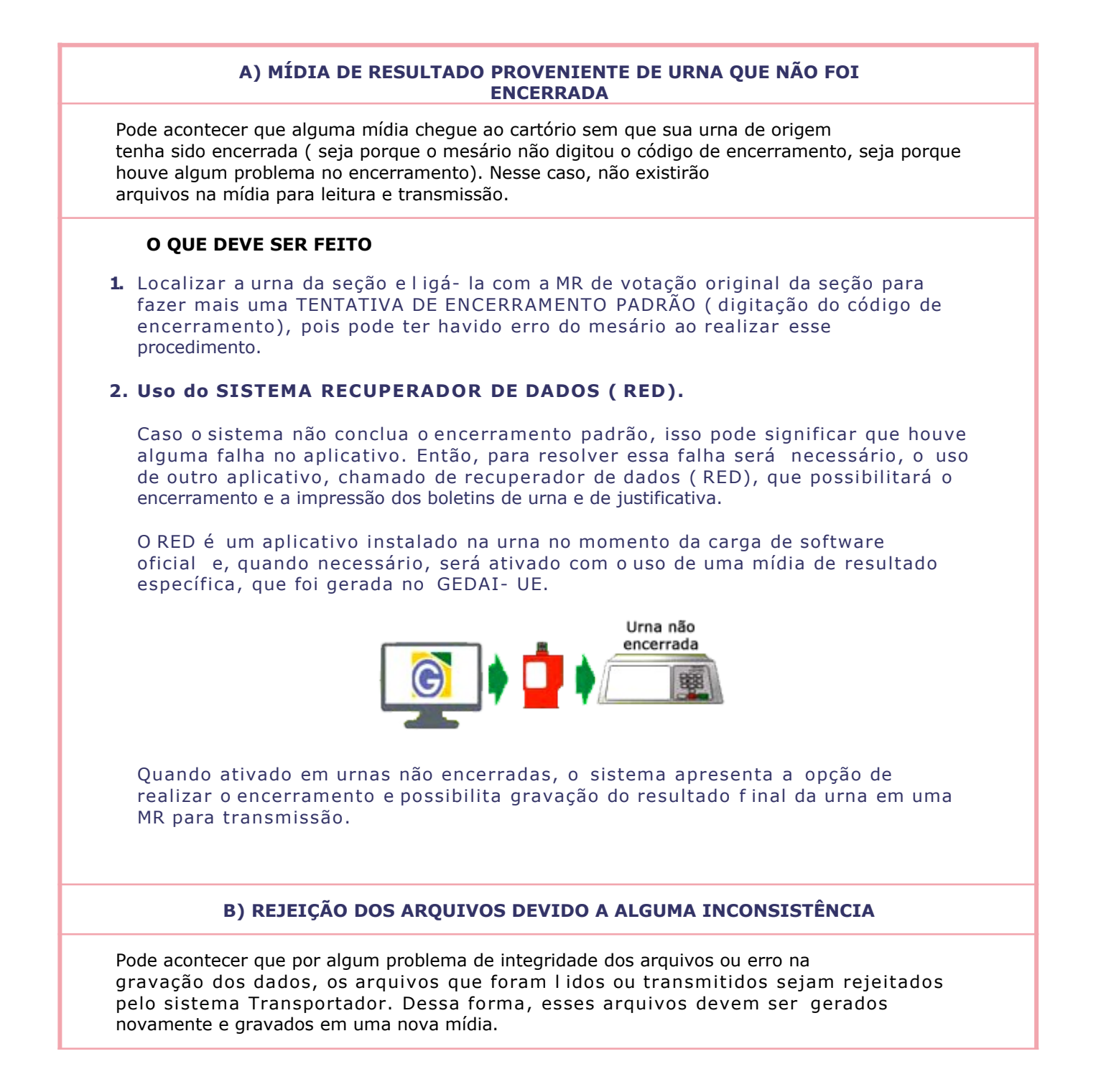

#### **O QUE DEVE SER FEITO**

1. Usar o RED para gerar outra mídia com os arquivos.

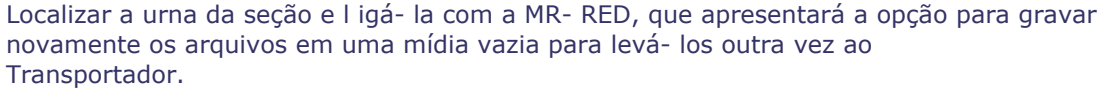

Caso os arquivos da nova MR, gerada pelo aplicativo RED, também sejam rejeitados no sistema Transportador, isso pode significar que os dados da urna original estejam corrompidos. Se após duas ou mais tentativas de recuperação dos dados o problema persistir, a opção será utilizar outro aplicativo chamado de sistema de Apuração ( SA), para digitar o conteúdo do BU impresso e produzir um arquivo novo.

O sistema de Apuração ( SA) é um software que permite que Juntas Eleitorais realizem a apuração dos votos de seções eleitorais onde houve votação total ou parcialmente em cédula ou em caso de necessidade de digitação do boletim de urna para a contagem dos votos.

#### 2. **Usar o SA para digitar o BU e gerar outro arquivo com os dados do BU.**

Nesse caso, o cartório deverá escolher uma urna de seção ( que funcionou normalmente) ou uma urna de contingência ( que não foi utilizada), ligá- la com a MR- SA, que apresentará uma opção **digitar todo o conteúdo o BU**. Ao final, os dados deverão ser gravados em uma MR vazia para leitura e transmissão pelo sistema Transportador.

### **C) URNA COM DADOS PARCIAIS E CÉDULAS PARA APURAR**

Pode acontecer que, na seção eleitoral, parte dos eleitores vote na urna eletrônica e parte em cédulas ( URNA DE LONA), porque durante a votação a urna apresenta um problema impossível de ser resolvido, nem mesmo com a substituição do equipamento.

Quando ocorre a situação acima descrita, os dados parciais da urna defeituosa precisam ser recuperados para serem somados aos votos das cédulas.

#### **O QUE DEVE SER FEITO**

#### 1. Usar o RED para recuperar os dados parciais.

Localizar a urna da seção ( que apresentou defeito e contém os dados parciais) e l igá- la com a MR- RED, que apresentará a opção de recuperar e gravar os dados parciais em uma mídia vazia. Ao f inal, levar o arquivo para o sistema de Apuração.

#### 2. **Usar o SA para digitar os votos das cédulas e somá- los aos votos parc ia is recuperados a partir do RED.**

Escolher uma urna de seção ( que funcionou normalmente) ou uma urna de contingência ( que não foi utilizada), l igá- la com a MR- SA, que apresentará a opção para inserção da mídia com dados parciais e digitação de todos os votos das cédulas. Ao f inal do procedimento, o sistema somará os votos e gravará o resultado f inal em uma mídia vazia, para leitura e transmissão pelo sistema transportador.

#### **D) - GERAR O RESULTADO FINAL DA SEÇÃO ONDE A VOTAÇÃO FOI TOTALMENTE MANUAL ( POR MEIO DE CÉDULAS)**

Essa situação, extremamente difícil de acontecer atualmente, ocorre quando, na seção eleitoral, a votação já se inicia por meio de cédulas, ou seja, a urna eletrônica apresenta de feito antes mesmo de iniciar a votação e não se obtém êxito em nenhum dos procedimentos de contingência. Nesse caso, na Junta Eleitoral, não haverá uma mídia com dados parciais ou boletim de urna para ser apurado e, então, será necessário digitar o conteúdo das cédulas no sistema de Apuração. Ao f inal, o sistema gravará os dados totais em uma mídia vazia para leitura e transmissão no sistema transportador.

#### **O QUE DEVE SER FEITO**

**Usar o SA para digitar os votos das cédulas e gerar um arquivo com dados totais da seção.**

Escolher uma urna de seção ( que funcionou normalmente) ou uma urna de contingência ( que não foi utilizada), l igá- la com a MR- SA, que apresentará uma opção para digitar os votos de todas as cédulas. Ao f inal, gravar os dados em uma MR vazia para leitura e transmissão no sistema transportador.

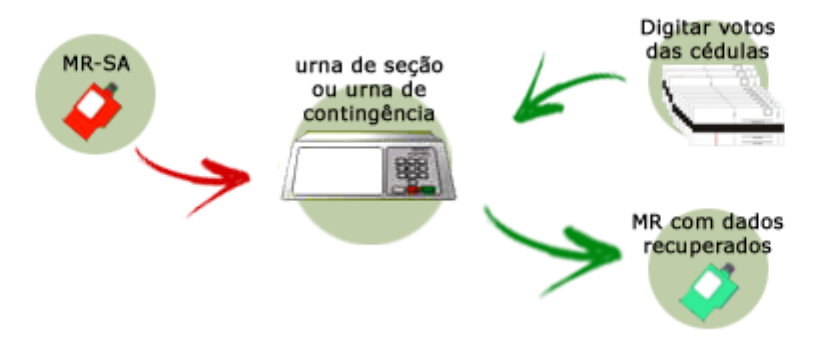

# **TOTALIZAÇÃO**

O sistema responsável por totalizar as seções, a partir do recebimento dos Boletins de Urnas, e permitir a verificação da situação das seções por meio de consultas e relatórios é o Sistema de Totalização - SisTot.

Assim como os sistemas Candidaturas, Horário Eleitoral, SPCEWeb e SIMON, o SisTot é um sistema eleitoral WEB e, desse modo, utiliza o ODIN para acessar o Banco das Eleições.

Como visto nas aulas anteriores, para que os usuários acessem o SisTot, dentro do ODIN, é necessário que, primeiramente, seja atribuído um perfil de acesso para cada um dos usuários desse sistema no ODIN ("Administrador" ou "Consulta", segundo critério do gestor), tarefa essa realizada por equipes do TRE-CE.

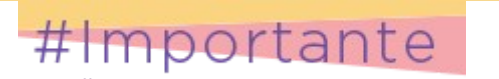

**Liberação do SISTOT para o gerenciamento da totalização** A liberação do Sistema da Totalização - SisTot para o gerenciamento da totalização, nas zonas eleitorais, será realizada por meio de senha específica para esse fim. após as 12 h (doze horas) do dia anterior à eleição. Após a liberação as zonas totalizadoras emitirão o relatório Zerésima, com a finalidade de comprovar a inexistência de votos computados no sistema. Esse relatório deverá ser juntado à Ata da Junta Eleitoral. Antes da emissão da Zerésima, devem estar processadas, no Sistema de Totalização, todas as atualizações das situações e dos dados alterados após o fechamento do sistema Candidaturas. As zonas eleitorais que não são totalizadoras somente realizarão os procedimentos de liberação do Sistema de Totalização e da emissão da Zerésima após serem realizados os procedimentos pelas Zonas Totalizadoras a

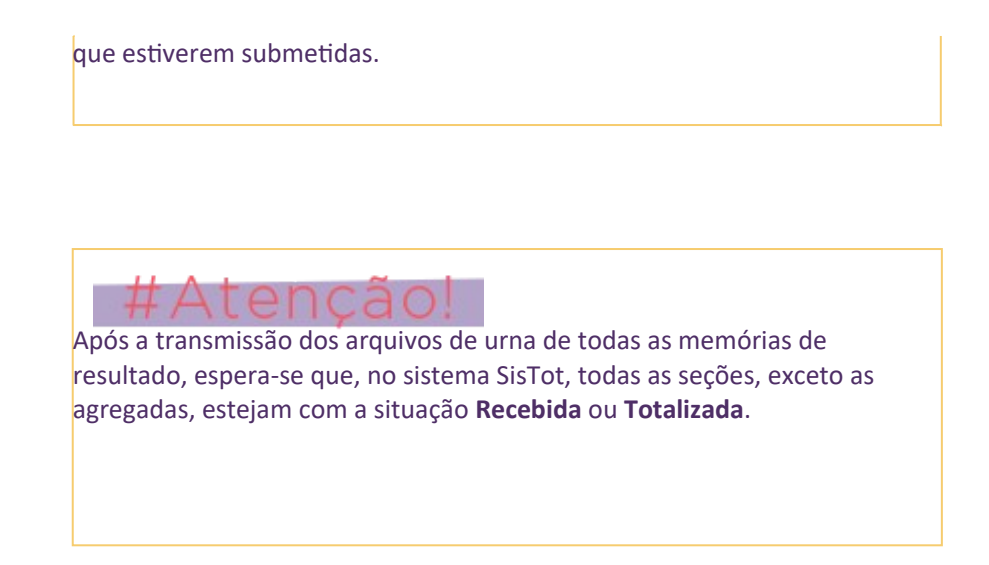

Nessa etapa da eleição, esse sistema permite à Zona Eleitoral acompanhar e monitorar a transmissão dos arquivos de urnas de todas as seções eleitorais pertencentes à ZE e verificar a situação dos Boletins de Urnas (corrigindo situações de não conformidade), para que os resultados dos BU's sejam totalizados e o relatório Resultado da Junta Eleitoral seja emitido.

Apesar de a situação da maioria das seções transmitidas ser recebida e totalizada, algumas podem apresentar-se, nas situações: "Não recebida", "BU rejeitado" ou "Com pendência". Nesses casos, será necessária a intervenção do usuário para a solução dessas eventuais ocorrências. Por isso, é importante acompanhar a situação das seções, no sistema **SisTot**.

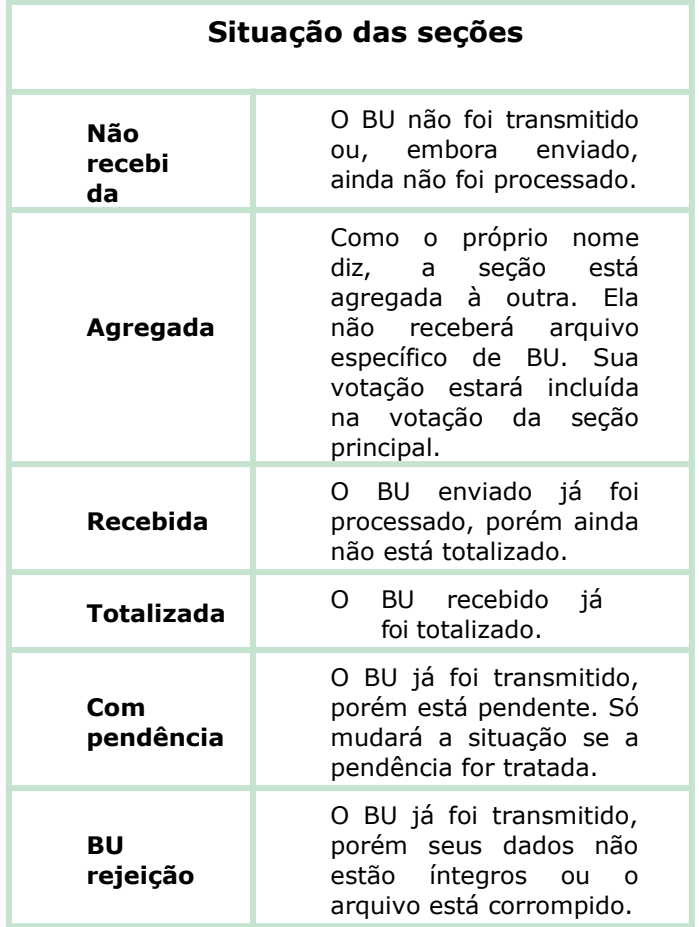

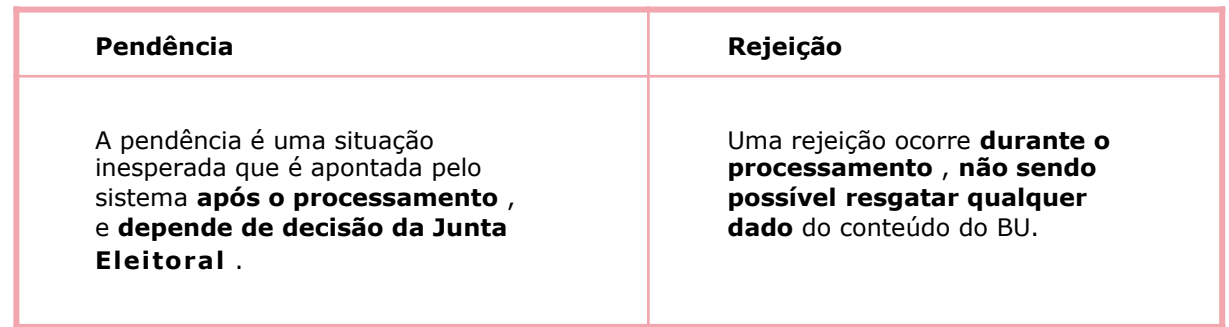

A Zona Eleitoral deverá estar atenta ao controle das situações das seções, tomando prontamente as providências necessárias nos casos das situações especiais (tratamento de pendência, rejeição e retificação do tipo de urna).

Para o acompanhamento e gerenciamento da situação das seções o sistema permite a emissão de diversos relatórios.

Nas eleições municipais, a Zona Eleitoral totalizadora comandará a totalização dos resultados após todas as seções estarem com a situação "Totalizada" e emitirá o relatório Resultado da Totalização.

Nas eleições gerais, o TSE e o TRE são responsáveis por realizar a totalização dos resultados.

Para finalizar, vamos acompanhar, pelo fluxograma a seguir, o que ocorre a partir da transmissão dos arquivos de urnas até a totalização final dos BU's.

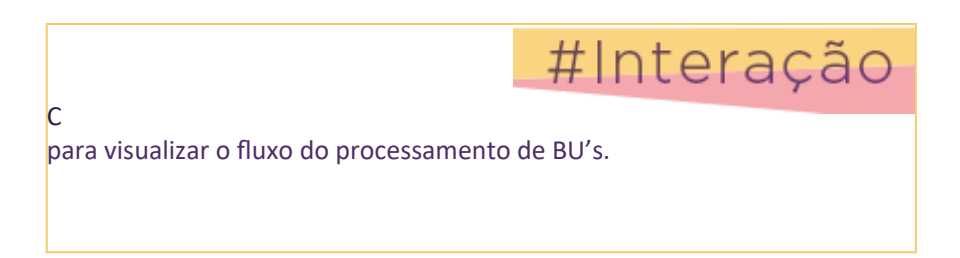

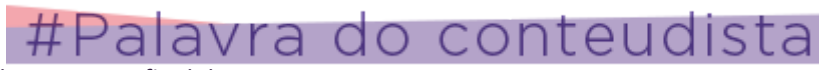

Chegamos ao final do nosso curso.

Esperamos que as informações tenham sido relevantes e tenham fornecido uma noção básica de como é o processo eleitoral.

Informamos que em junho haverá mais um curso de sistemas eleitorais e urna eletrônica, que detalhará os procedimentos realizados em cada etapa do processo.

Agradecemos sua participação!!!! Até o próximo curso!